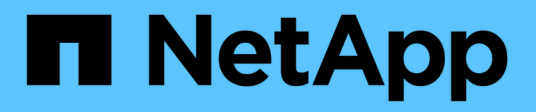

## **Ripristino e ripristino dei database SAP HANA**

Snap Creator Framework

NetApp October 04, 2023

This PDF was generated from https://docs.netapp.com/it-it/snap-creator-framework/sap-hanaops/task\_restoring\_and\_recovering\_databases\_from\_primary\_storage.html on October 04, 2023. Always check docs.netapp.com for the latest.

# **Sommario**

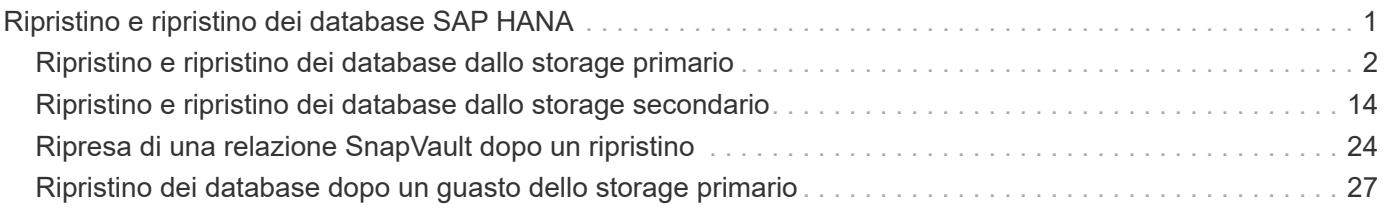

# <span id="page-2-0"></span>**Ripristino e ripristino dei database SAP HANA**

### Utilizzate SAP HANA Studio e Snap Creator per ripristinare e ripristinare i database SAP HANA.

- 1. In SAP HANA Studio:
	- a. Selezionare Recover (Ripristina) per il sistema SAP HANA.
	- b. Il sistema SAP HANA viene arrestato.
	- c. Selezionare il tipo di ripristino.
	- d. Fornire posizioni per il backup dei log.
	- e. Viene visualizzato l'elenco dei backup dei dati
	- f. Selezionare backup per visualizzare l'ID del backup esterno.
- 2. Solo per un sistema storage che esegue Clustered Data ONTAP:
	- a. Necessario solo se per il ripristino è stato utilizzato un backup diverso da quello più recente.
	- b. Richiesto solo per "Volume SnapRestore" dallo storage primario.
	- c. Disattivare le relazioni SnapVault
- 3. In Snap Creator:
	- a. Selezionare "Restore" per il sistema SAP HANA.
	- b. Selezionare Restore from primary or secondary storage (Ripristina da storage primario o secondario), a seconda della disponibilità del backup sullo storage primario.
	- c. Selezionare il controller dello storage, il nome del volume e il nome della copia Snapshot. Il nome della copia Snapshot è correlato all'ID di backup precedente.
	- d. Per i sistemi SAP HANA a più nodi, è necessario ripristinare più volumi:
		- i. Scegliere **Aggiungi altri elementi di ripristino**.
		- ii. Selezionare il controller dello storage, il nome del volume e il nome della copia Snapshot.
		- iii. Ripetere questa procedura per tutti i volumi richiesti.
	- e. Per i sistemi di database MDC (Multitenant Database Container) a singolo tenant, vengono ripristinati sia i database DI SISTEMA che QUELLI TENANT.
	- f. Il processo di ripristino viene avviato
	- g. Ripristino completato per tutti i volumi.
- 4. Nei nodi del database, smontare e montare tutti i volumi di dati per eliminare gli "handle NFS obsoleti".
- 5. In SAP HANA Studio:
	- a. Selezionare **Refresh** (Aggiorna) nell'elenco di backup.
	- b. Selezionare il backup disponibile per il ripristino (elemento verde).
	- c. Avviare il processo di ripristino.
	- d. Per i sistemi di database MDC (Multitenant Database Container) a singolo tenant, avviare il processo di ripristino prima per il database DI SISTEMA e poi per il database TENANT.
	- e. Viene avviato il sistema SAP HANA.
- 6. (Facoltativo) ripristinare le relazioni SnapVault per tutti i volumi ripristinati.

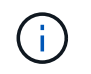

(i)

Nei sistemi storage, questa fase è necessaria solo se per il ripristino è stato utilizzato un backup diverso dall'ultimo.

## <span id="page-3-0"></span>**Ripristino e ripristino dei database dallo storage primario**

È possibile ripristinare e ripristinare il database dallo storage primario.

Non è possibile ripristinare copie di backup basate su file da Snap Creator.

1. In SAP HANA Studio, selezionare **Recover** per il sistema SAP HANA.

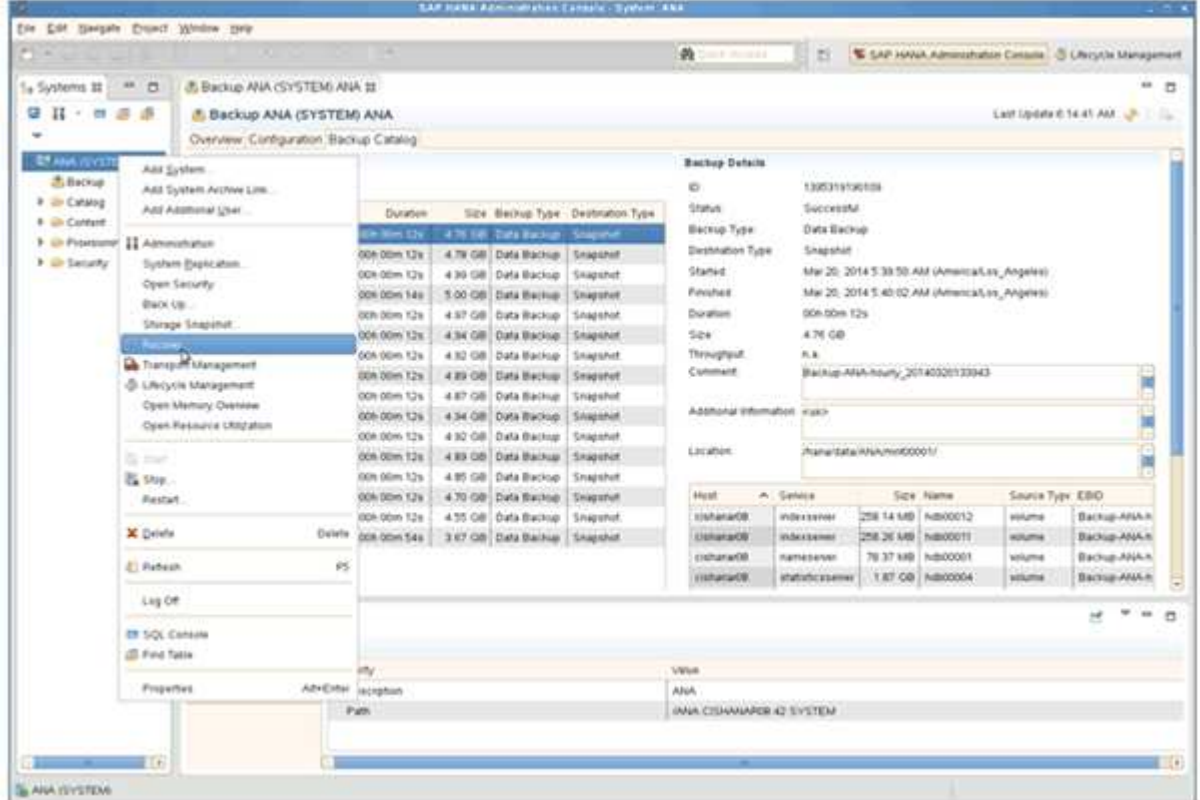

Il sistema SAP HANA si spegne.

2. Selezionare il tipo di ripristino e fare clic su **Avanti**.

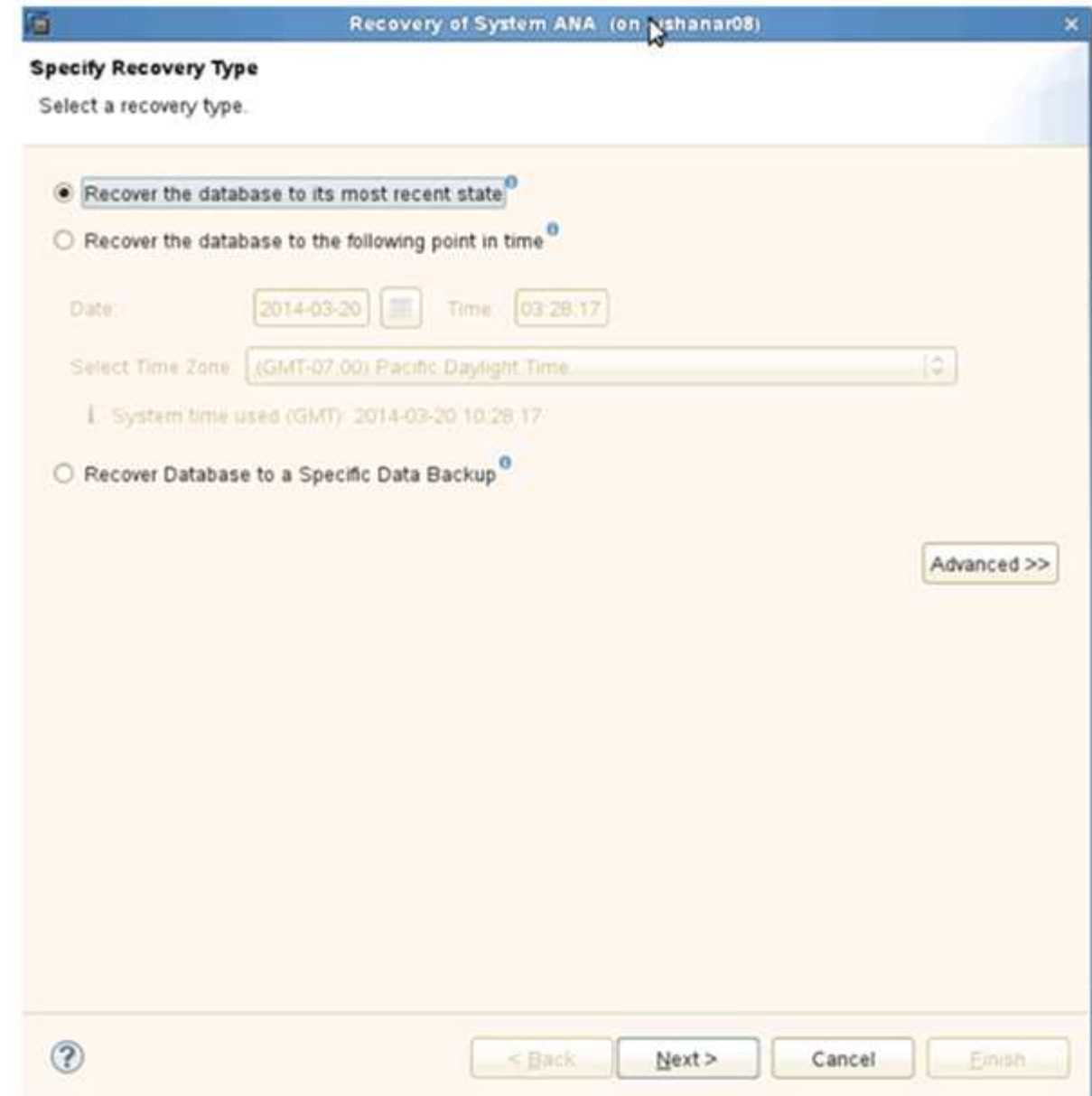

3. Fornire le posizioni di backup del registro e fare clic su **Avanti**.

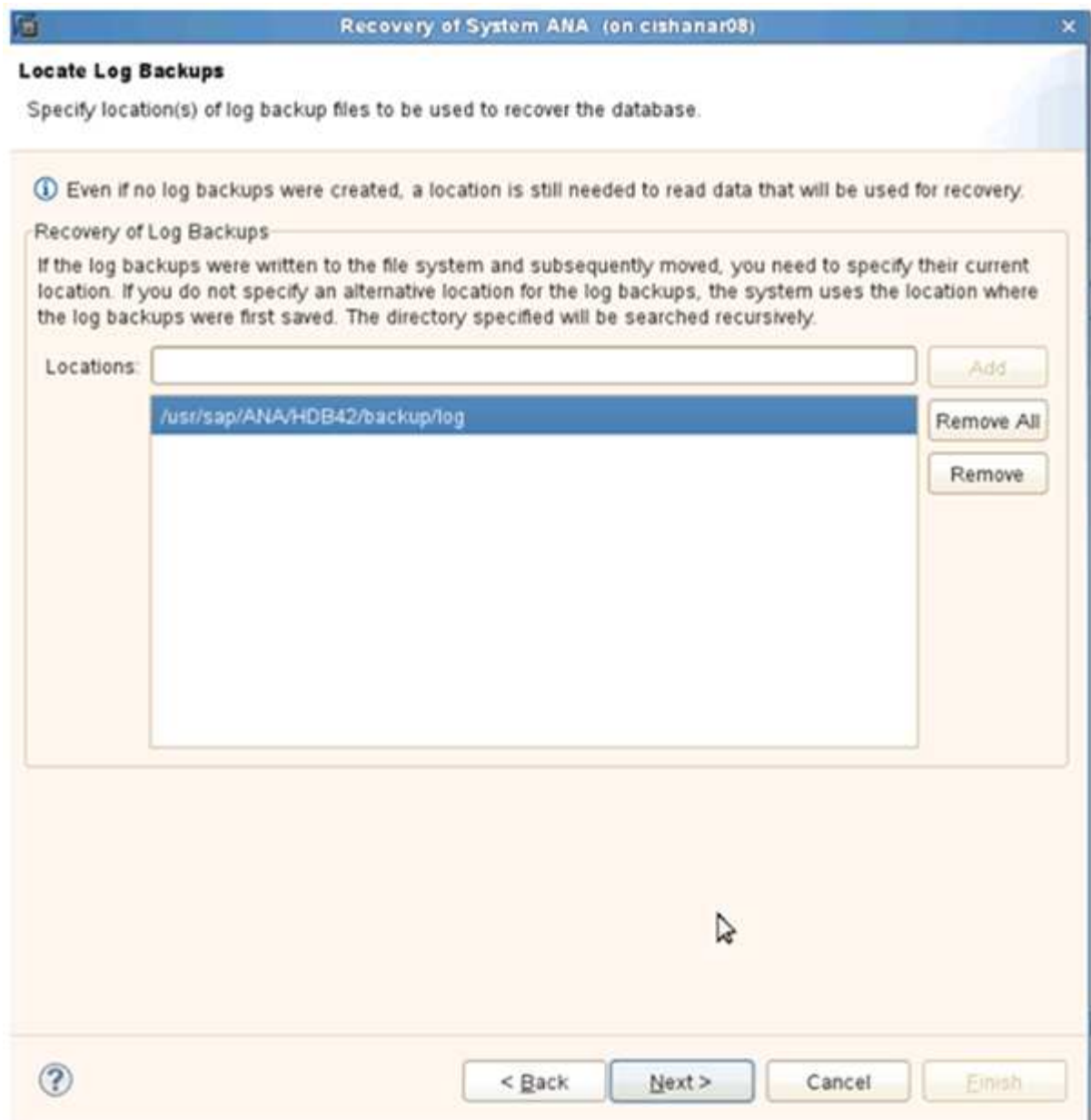

L'elenco dei backup disponibili viene visualizzato in base al contenuto del catalogo di backup.

4. Selezionare il backup richiesto e registrare l'ID del backup esterno.

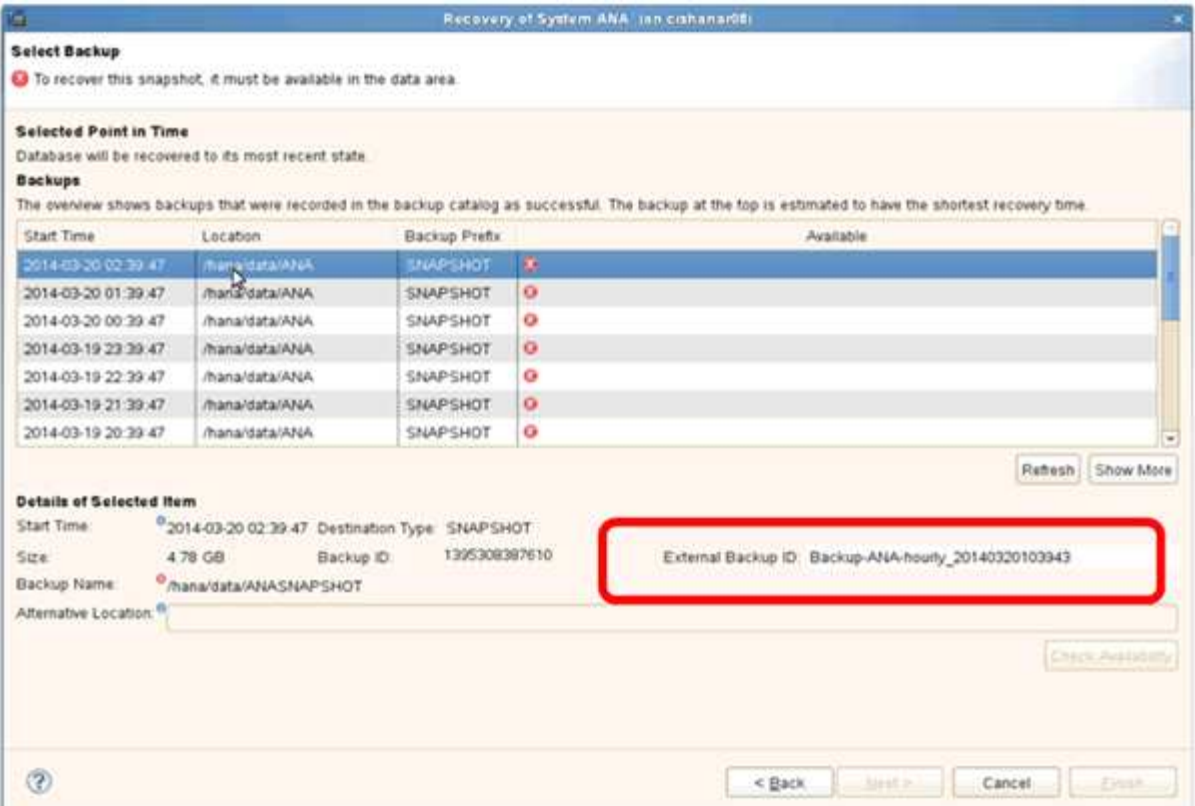

5. Disattivare la relazione SnapVault.

Ĥ.

Questo passaggio è necessario solo con Clustered Data ONTAP.

Se è necessario ripristinare una copia Snapshot precedente alla copia Snapshot attualmente utilizzata come copia Snapshot di base per SnapVault, è necessario prima disattivare la relazione SnapVault in Clustered Data ONTAP. A tale scopo, eseguire i seguenti comandi sulla console del cluster di backup:

```
hana::> snapmirror quiesce -destination-path hana2b:backup hana data
Operation succeeded: snapmirror quiesce for destination
hana2b:backup hana data.
hana::> snapmirror delete -destination-path hana2b:backup hana data
Operation succeeded: snapmirror delete the relationship with destination
hana2b:backup hana data.
hana::> snapmirror release -destination-path hana2b:backup hana data
[Job 6551] Job succeeded: SnapMirror Release Succeeded
```
6. Nella GUI di Snap Creator, selezionare il sistema SAP HANA, quindi selezionare **azioni** > **Ripristina**.

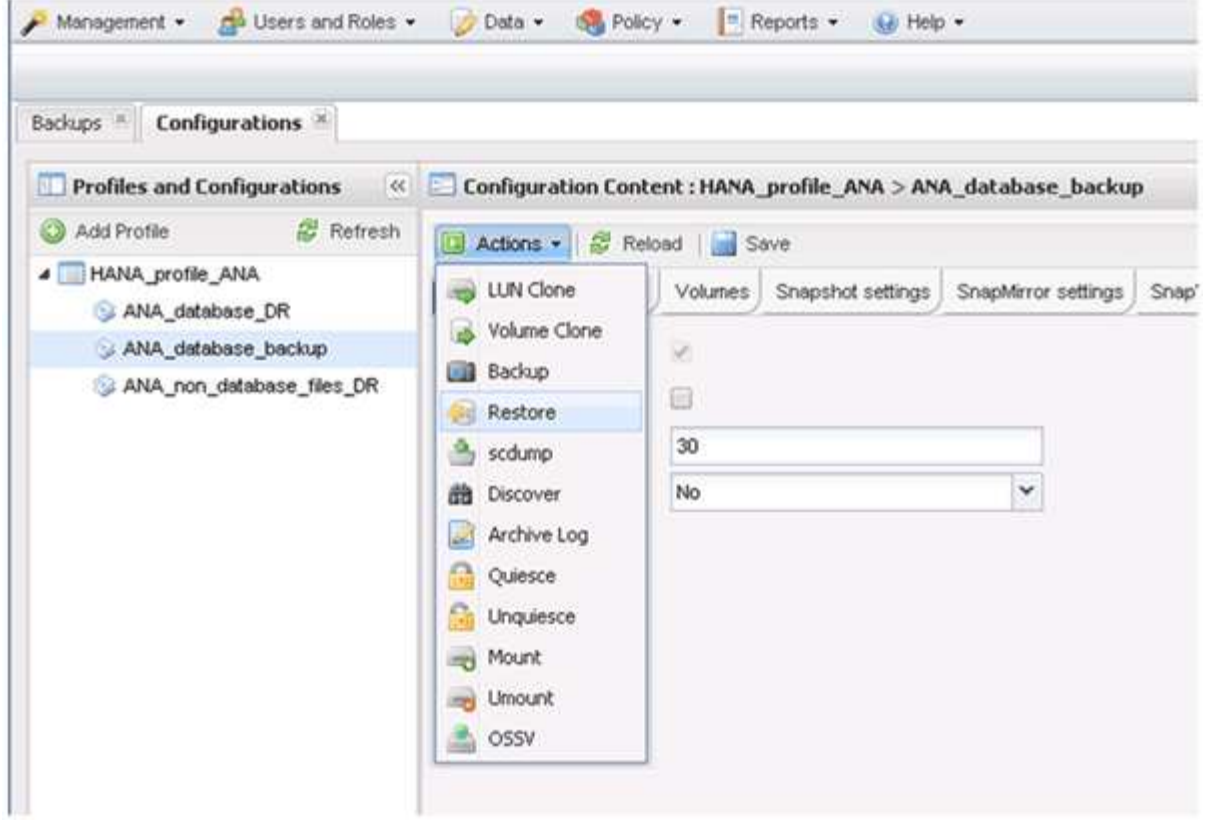

Viene visualizzata la schermata iniziale di Snap Creator Framework Restore Wizard (Ripristino guidato di Snap Creator Framework).

7. Fare clic su **Avanti**.

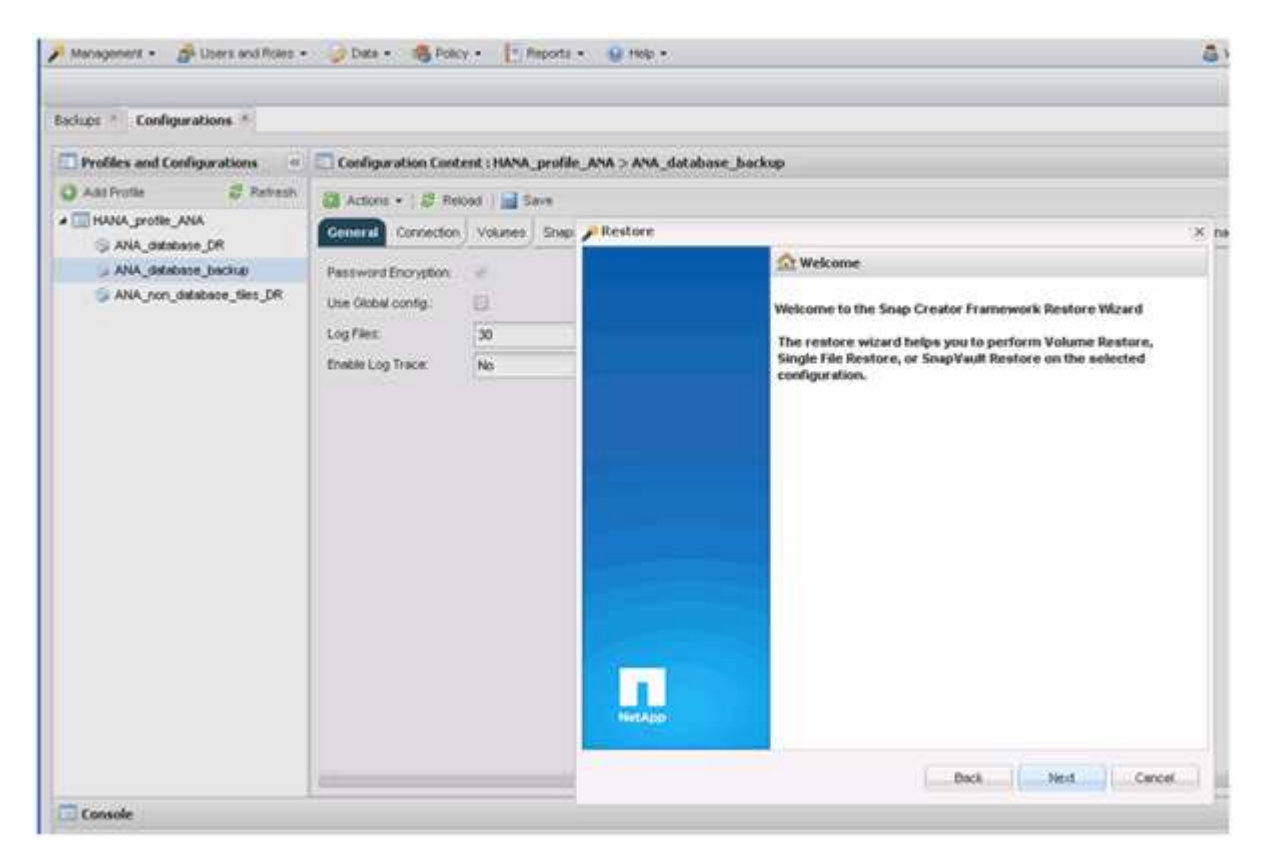

8. Selezionare **primario** e fare clic su **Avanti**.

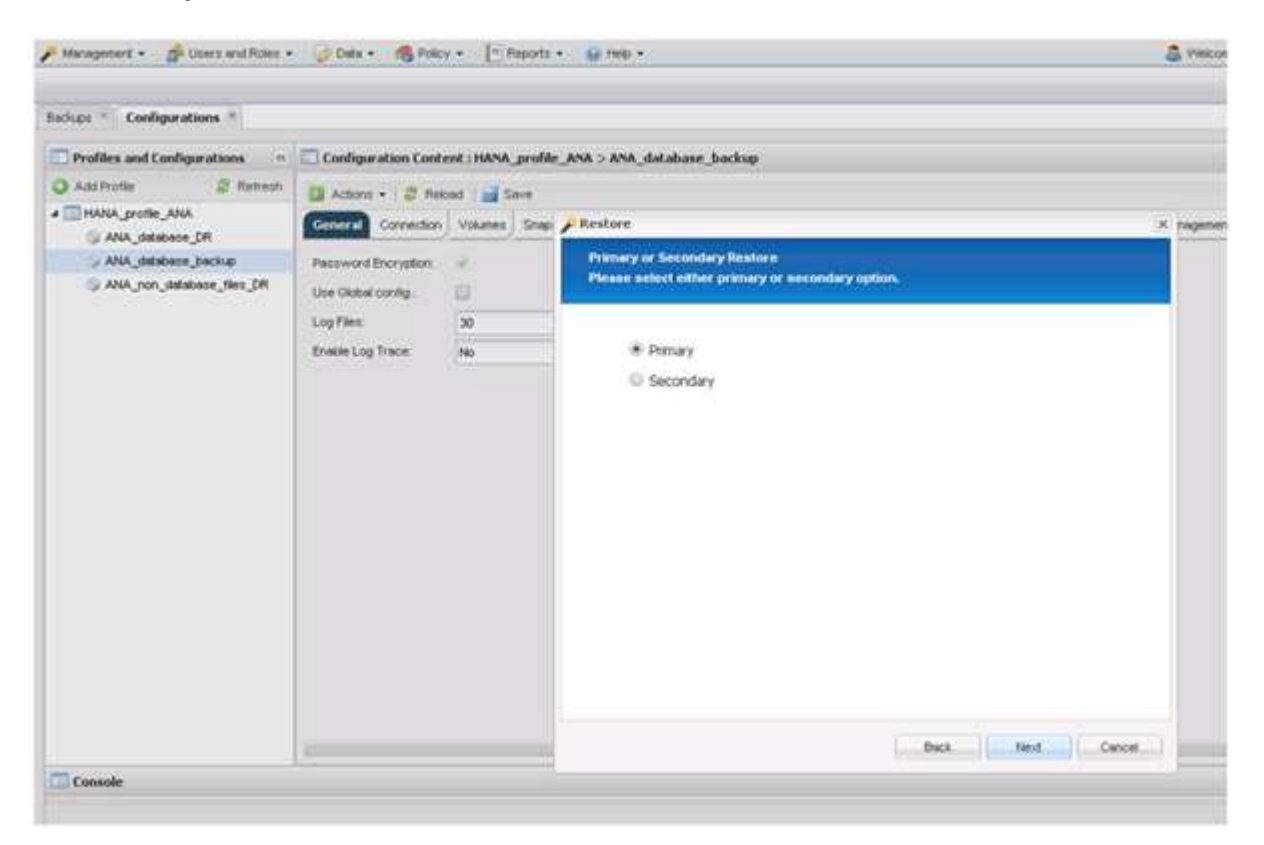

- 9. Selezionare Restore from primary storage (Ripristina dallo storage primario)
- 10. Selezionare il controller dello storage, il nome del volume e il nome Snapshot.

Il nome Snapshot è correlato all'ID di backup selezionato in SAP HANA Studio.

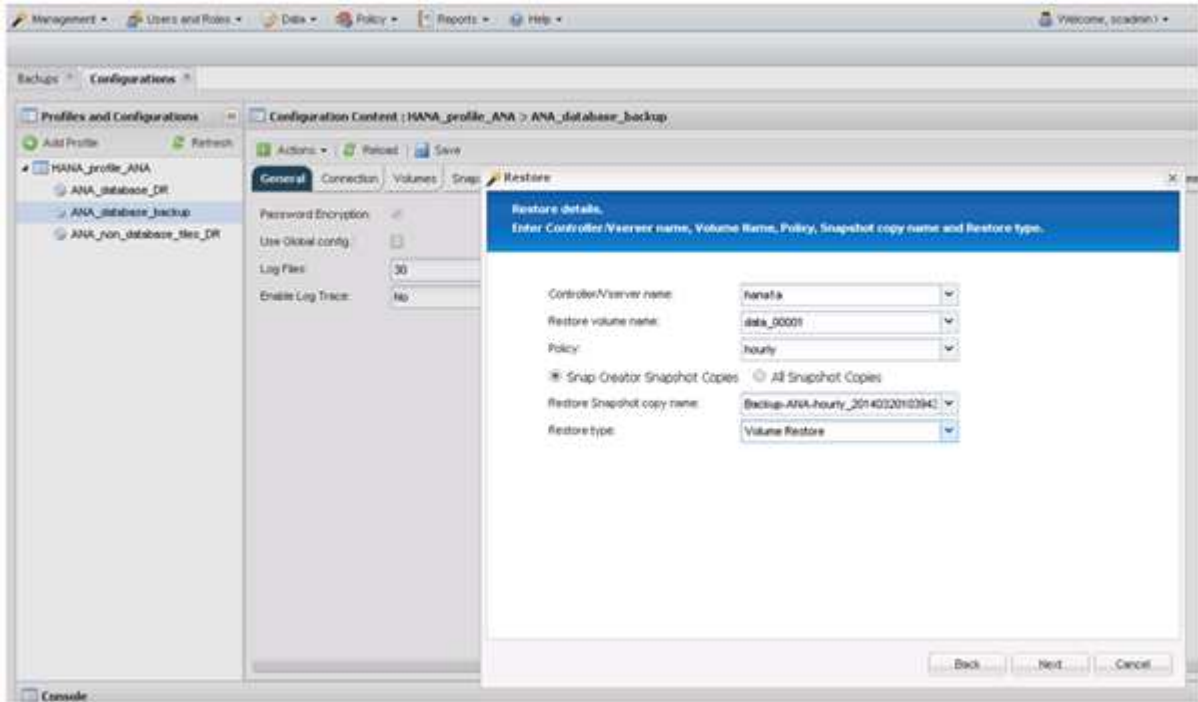

11. Fare clic su **fine**.

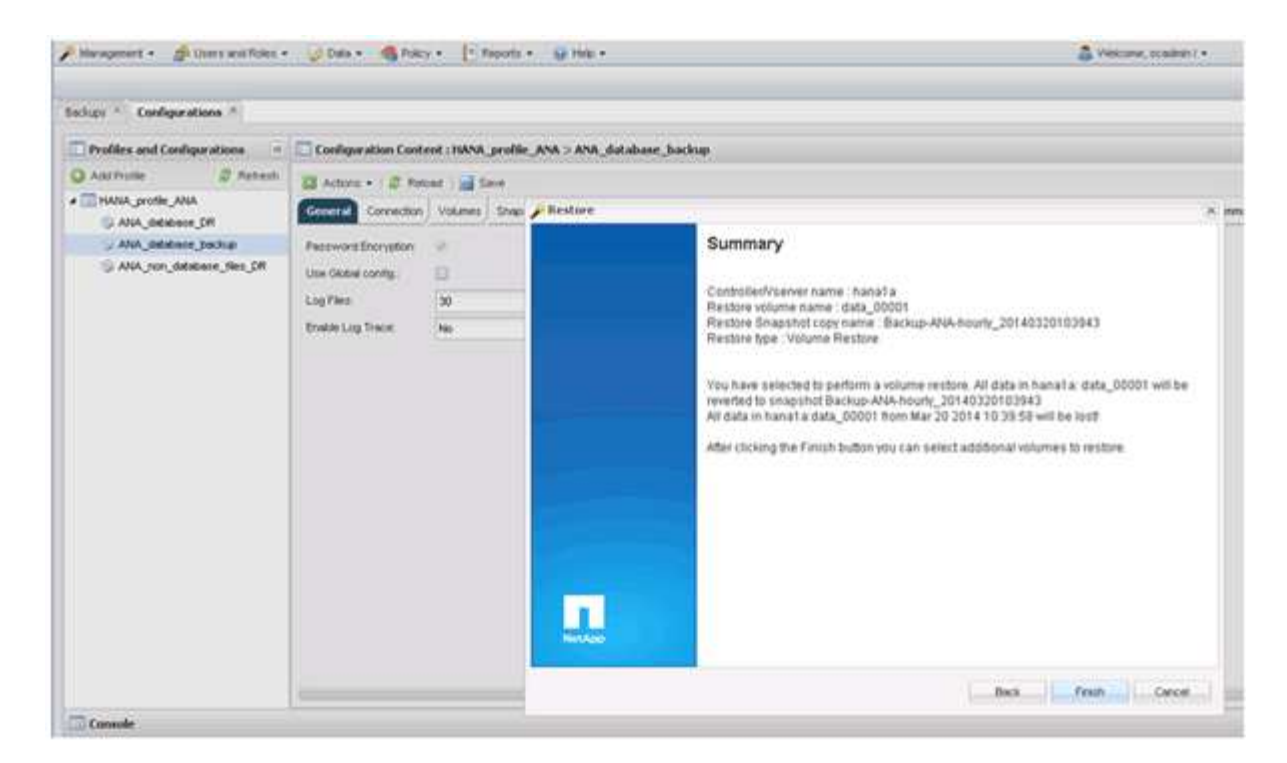

12. Fare clic su **Sì** per aggiungere altri elementi di ripristino.

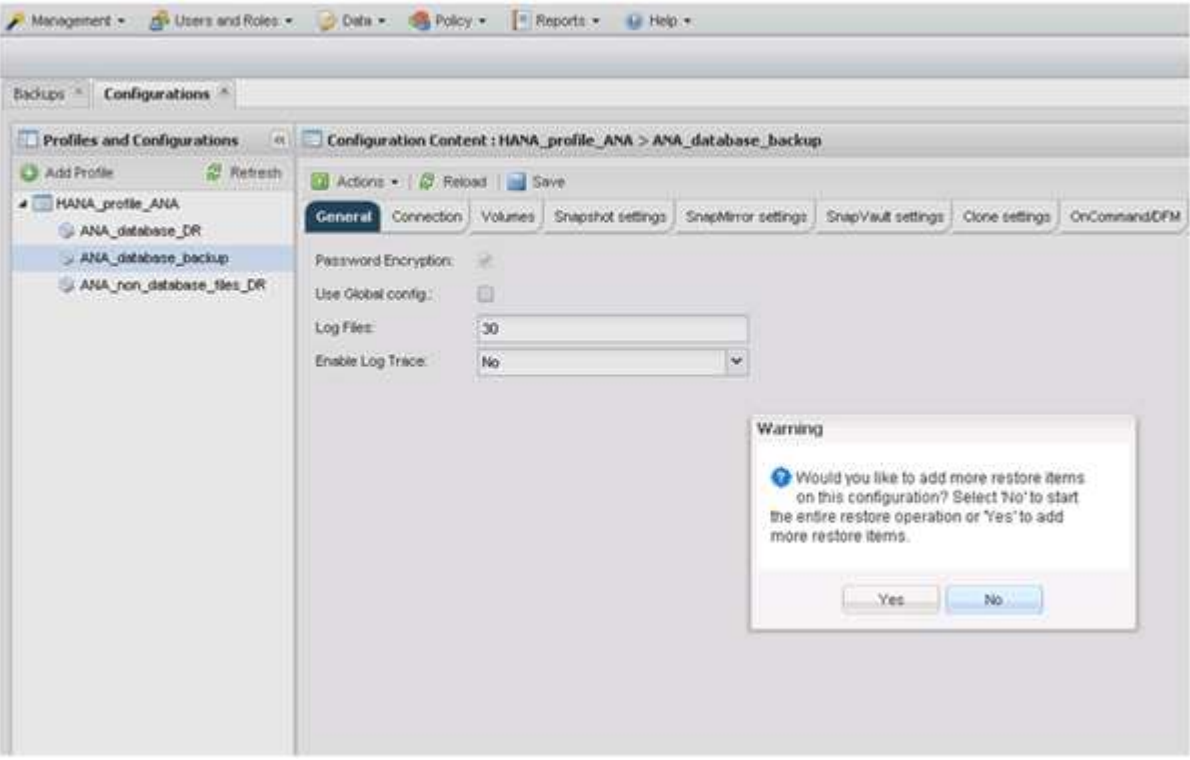

13. Selezionare il controller dello storage, il nome del volume aggiuntivo e il nome Snapshot.

Il nome Snapshot è correlato all'ID di backup selezionato in SAP HANA Studio.

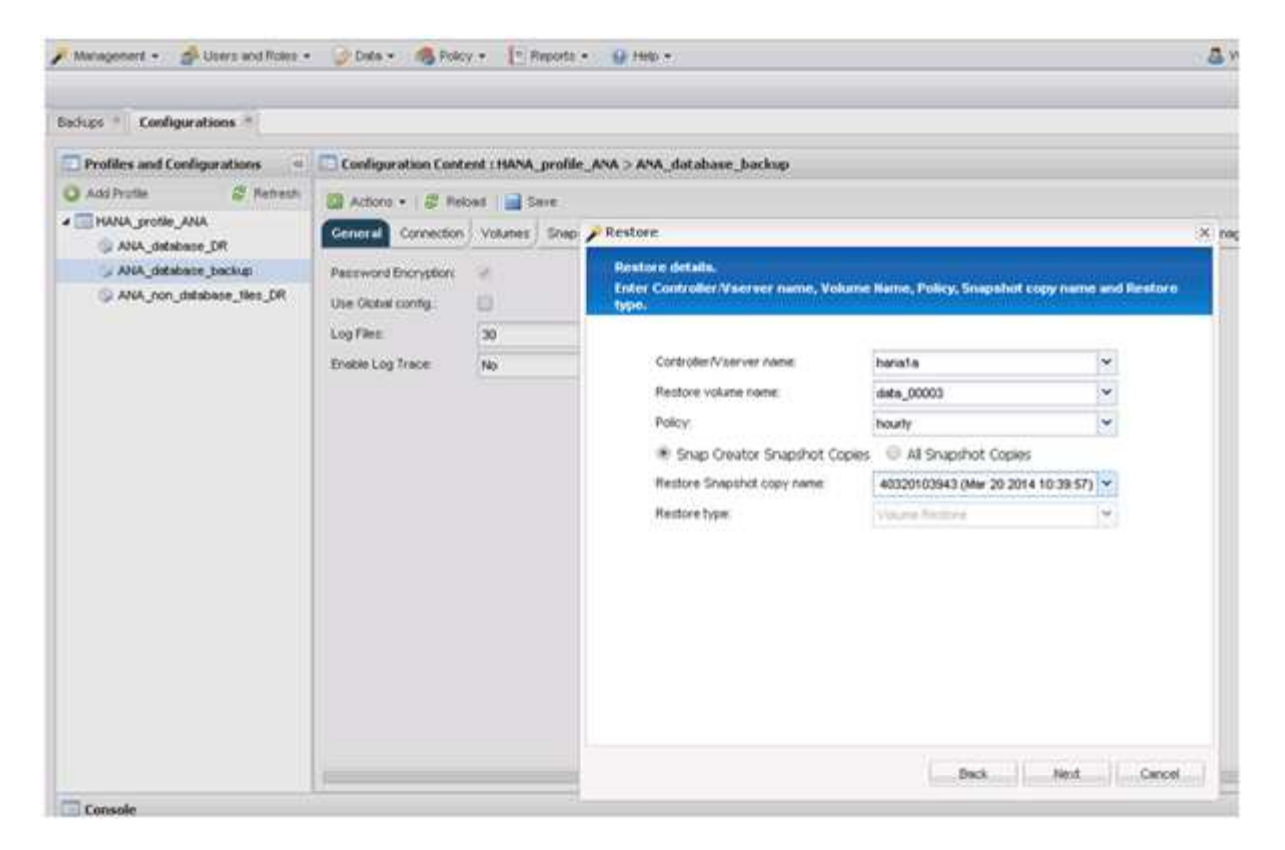

- 14. Ripetere i passaggi da 10 a 13 fino all'aggiunta di tutti i volumi richiesti; nel nostro esempio, è necessario selezionare data\_00001, data\_00002 e data\_00003 per il processo di ripristino.
- 15. Una volta selezionati tutti i volumi, fare clic su **OK** per avviare il processo di ripristino.

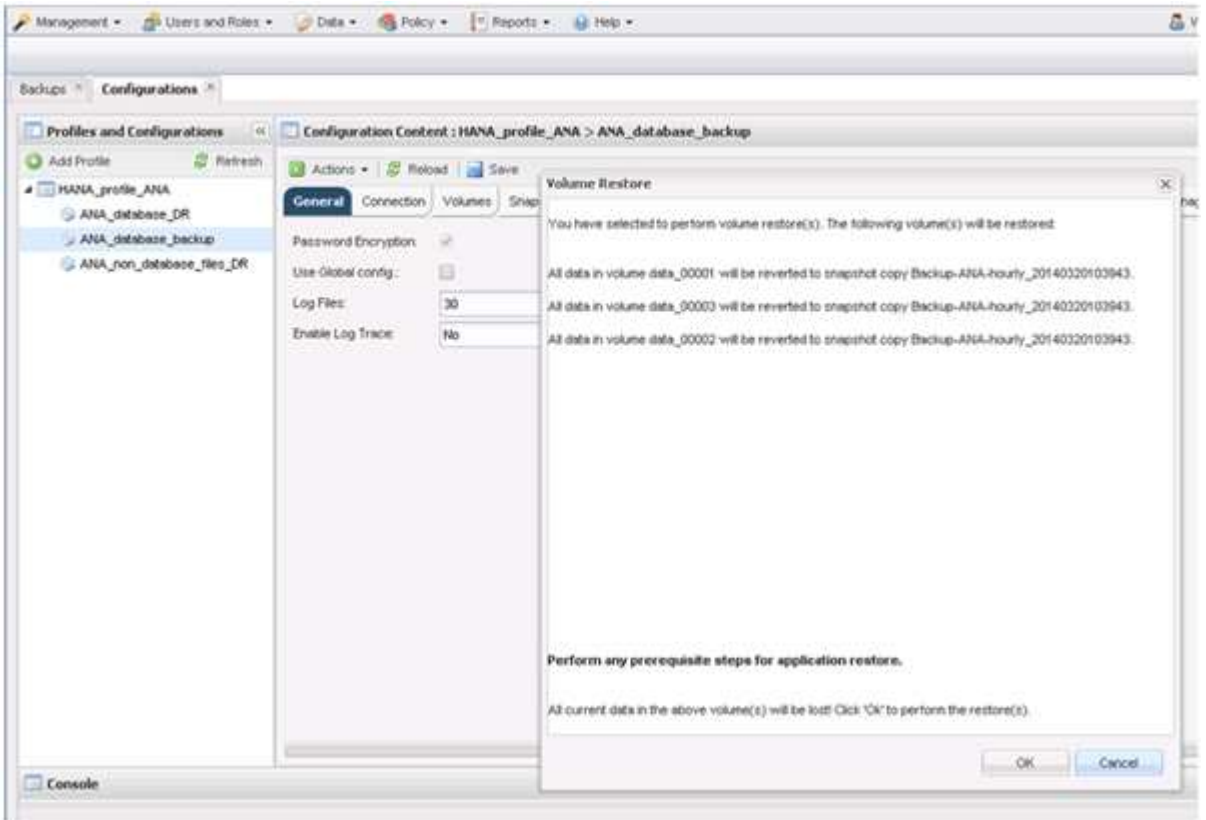

Il processo di ripristino viene avviato.

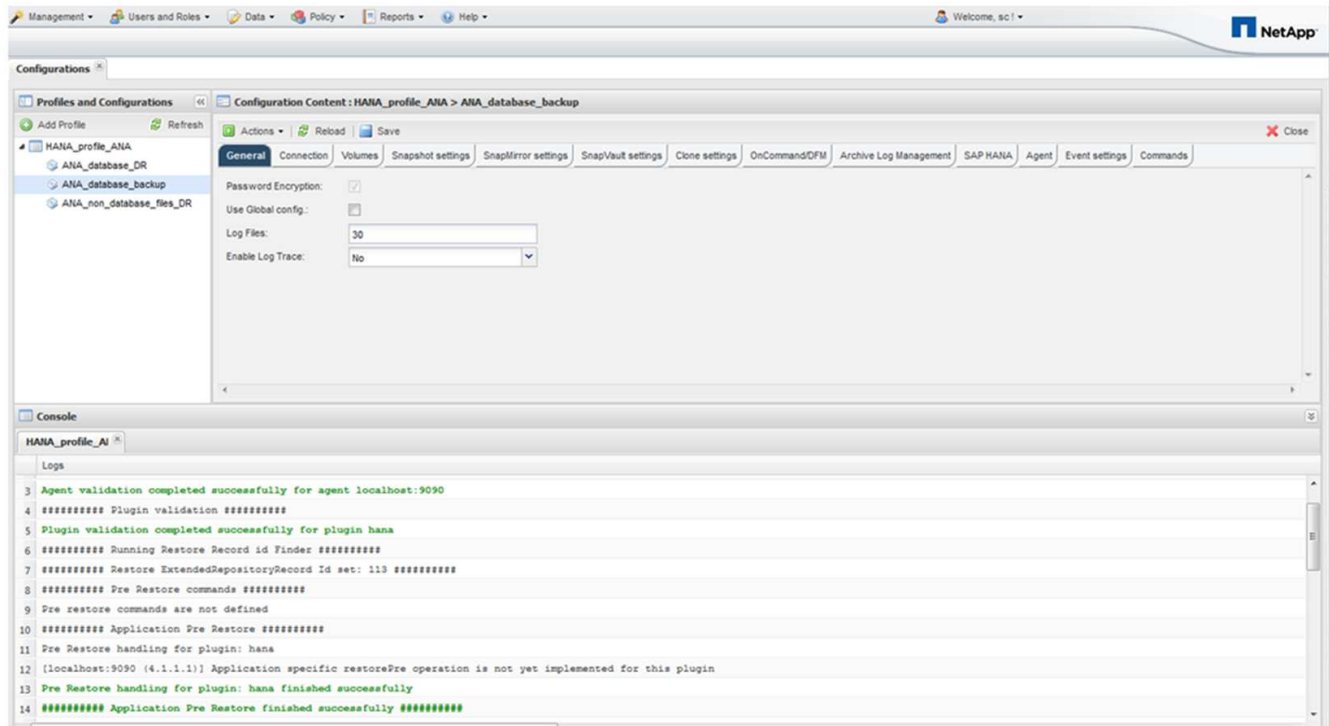

Attendere il completamento del processo di ripristino.

16. Su ciascun nodo di database, rimontare tutti i volumi di dati per eliminare gli handle NFS obsoleti.

Nell'esempio, tutti e tre i volumi devono essere rimontati in ciascun nodo del database.

mount -o remount /hana/data/ANA/mnt00001 mount -o remount /hana/data/ANA/mnt00002 mount -o remount /hana/data/ANA/mnt00003

17. Accedere a SAP HANA Studio e fare clic su **Refresh** per aggiornare l'elenco dei backup disponibili.

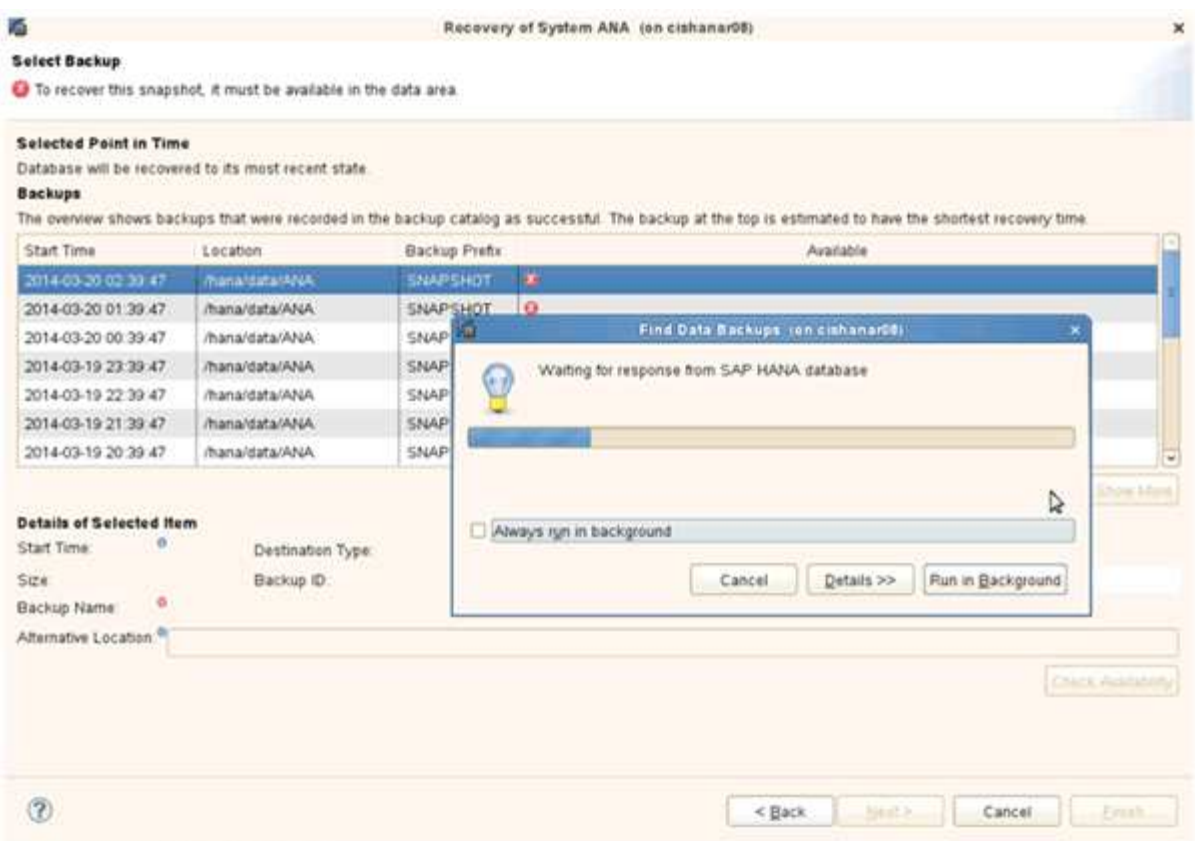

Il backup ripristinato con Snap Creator viene visualizzato con un'icona verde nell'elenco dei backup.

18. Selezionare il backup e fare clic su **Avanti**.

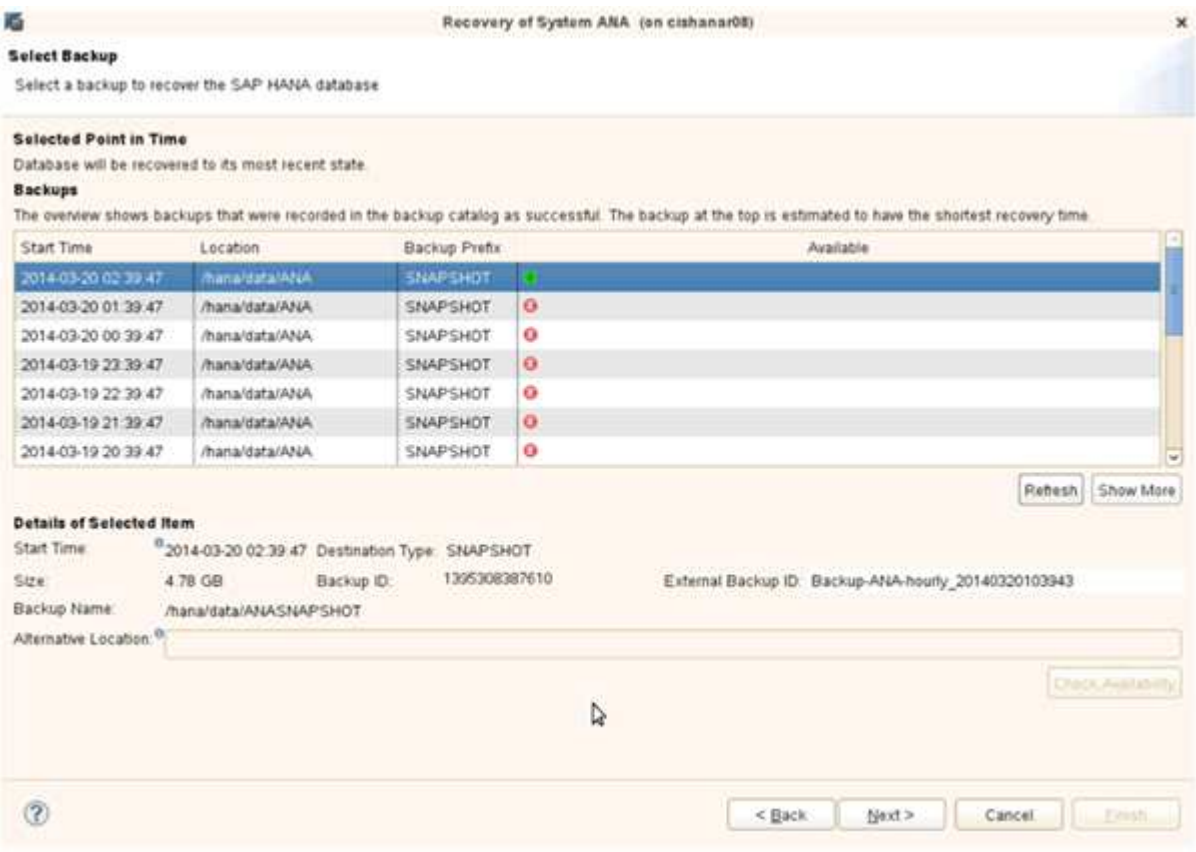

19. Selezionare le altre impostazioni desiderate e fare clic su **Avanti**.

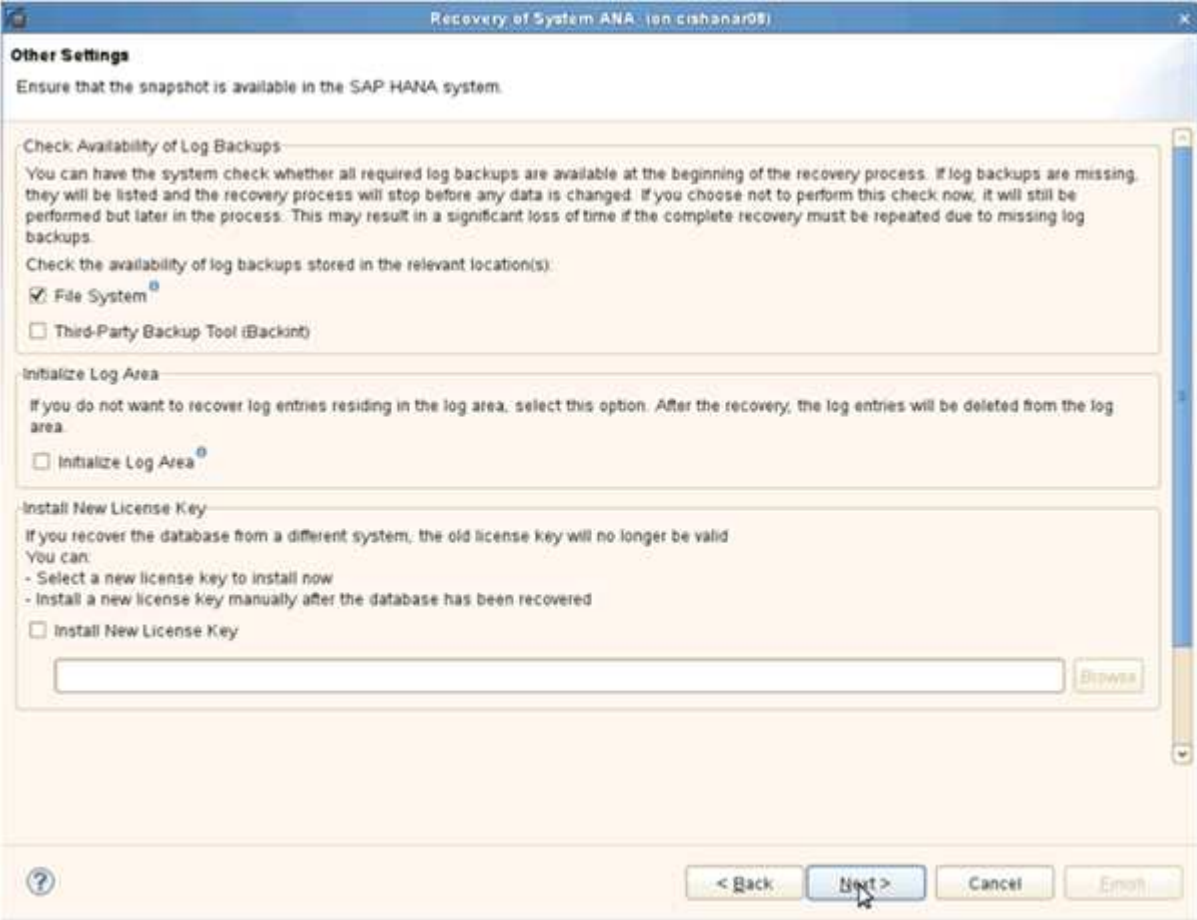

20. Fare clic su **fine**.

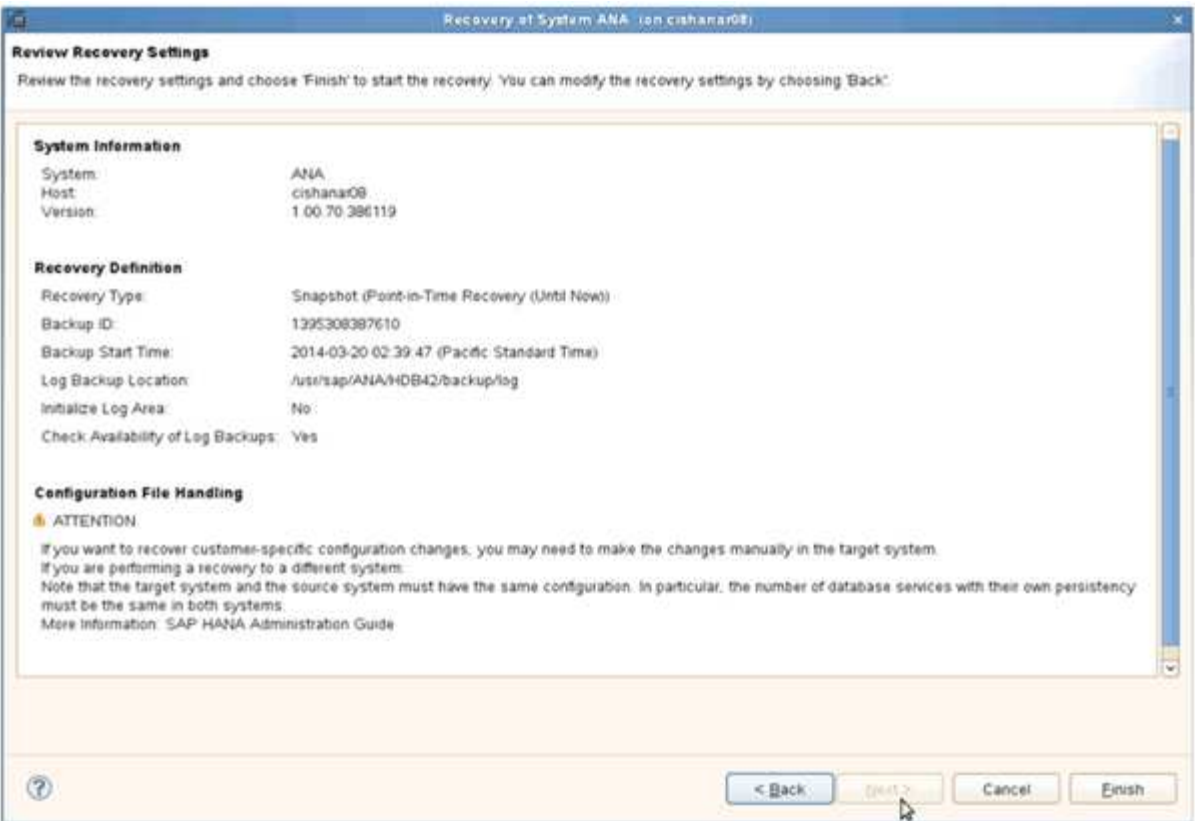

Viene avviato il processo di ripristino.

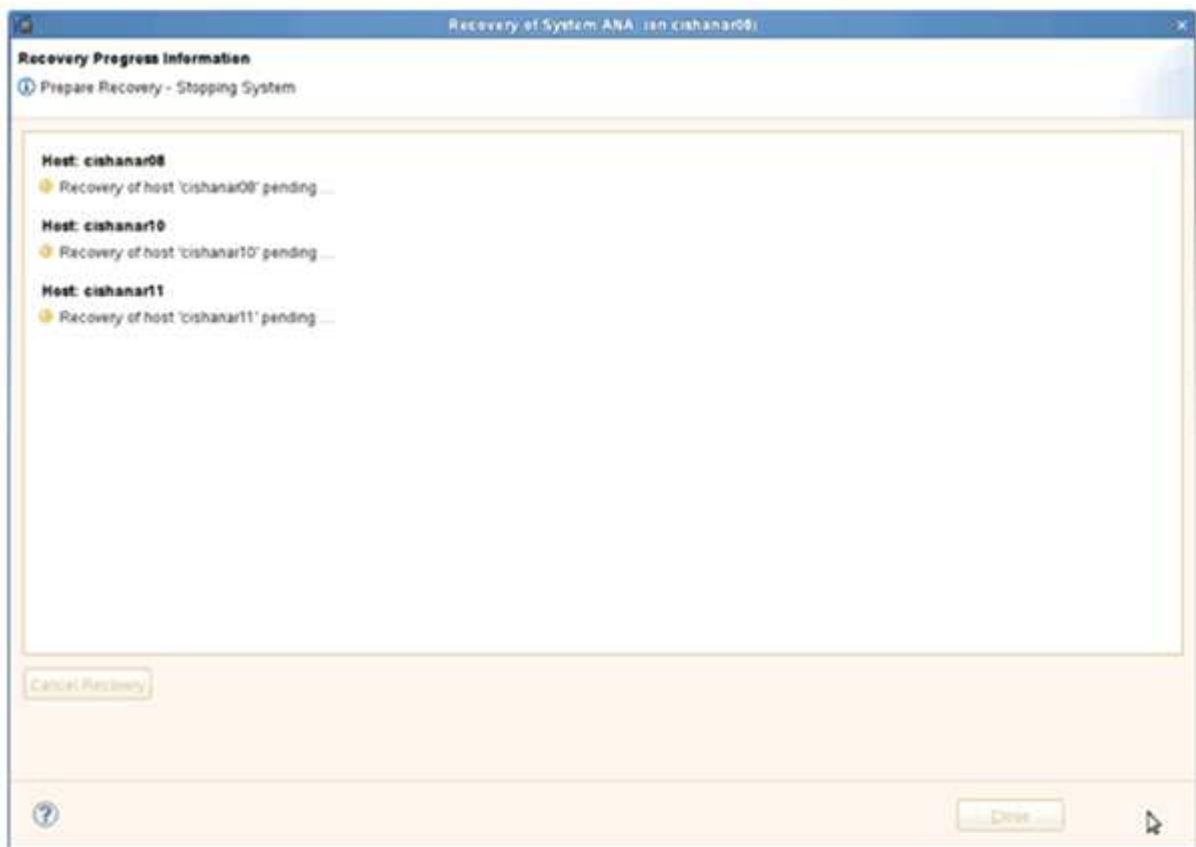

21. Al termine del ripristino, riprendere le relazioni SnapVault, se necessario.

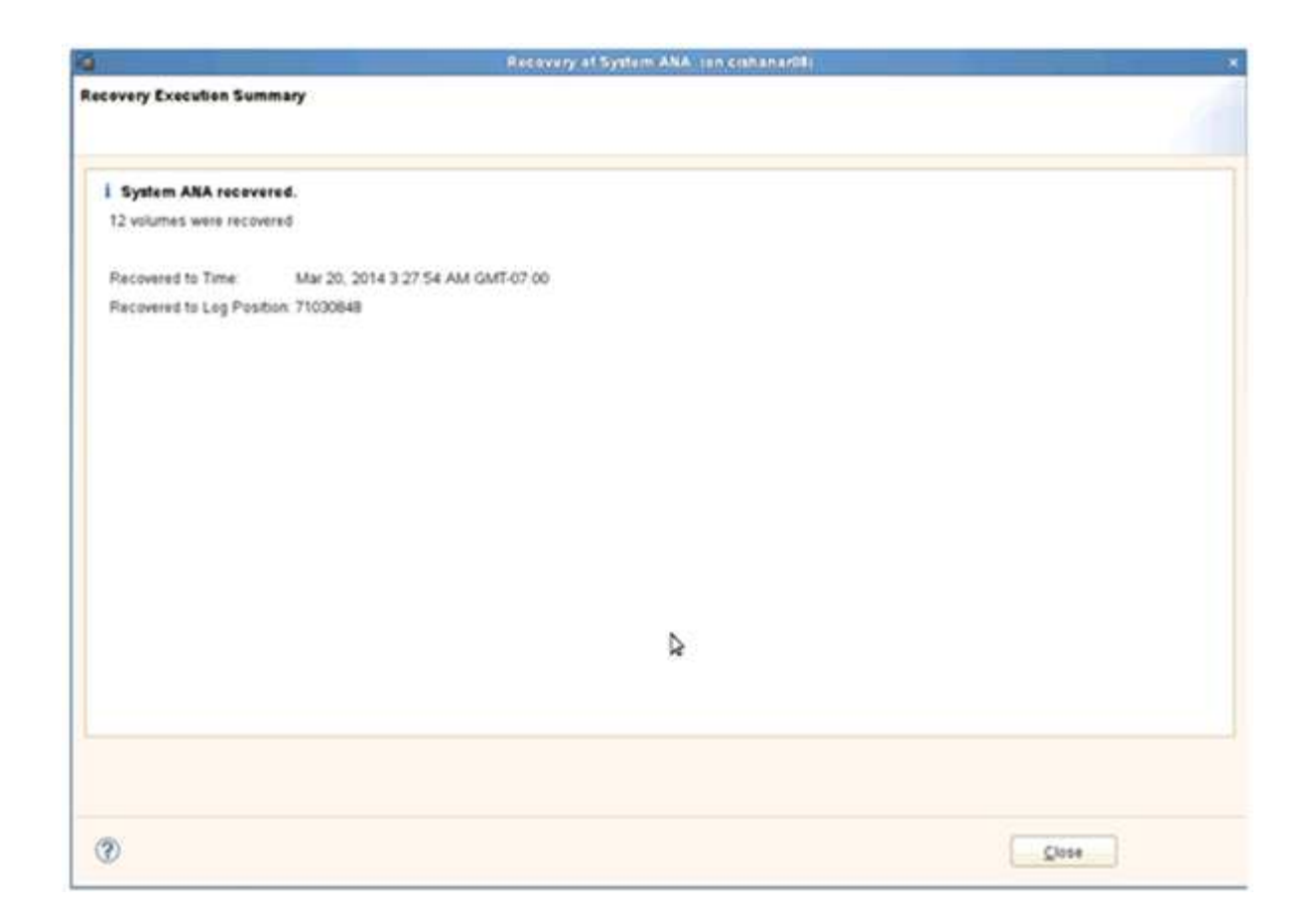

## <span id="page-15-0"></span>**Ripristino e ripristino dei database dallo storage secondario**

È possibile ripristinare e ripristinare il database dallo storage secondario.

1. In SAP HANA Studio, selezionare **Recover** per il sistema SAP HANA.

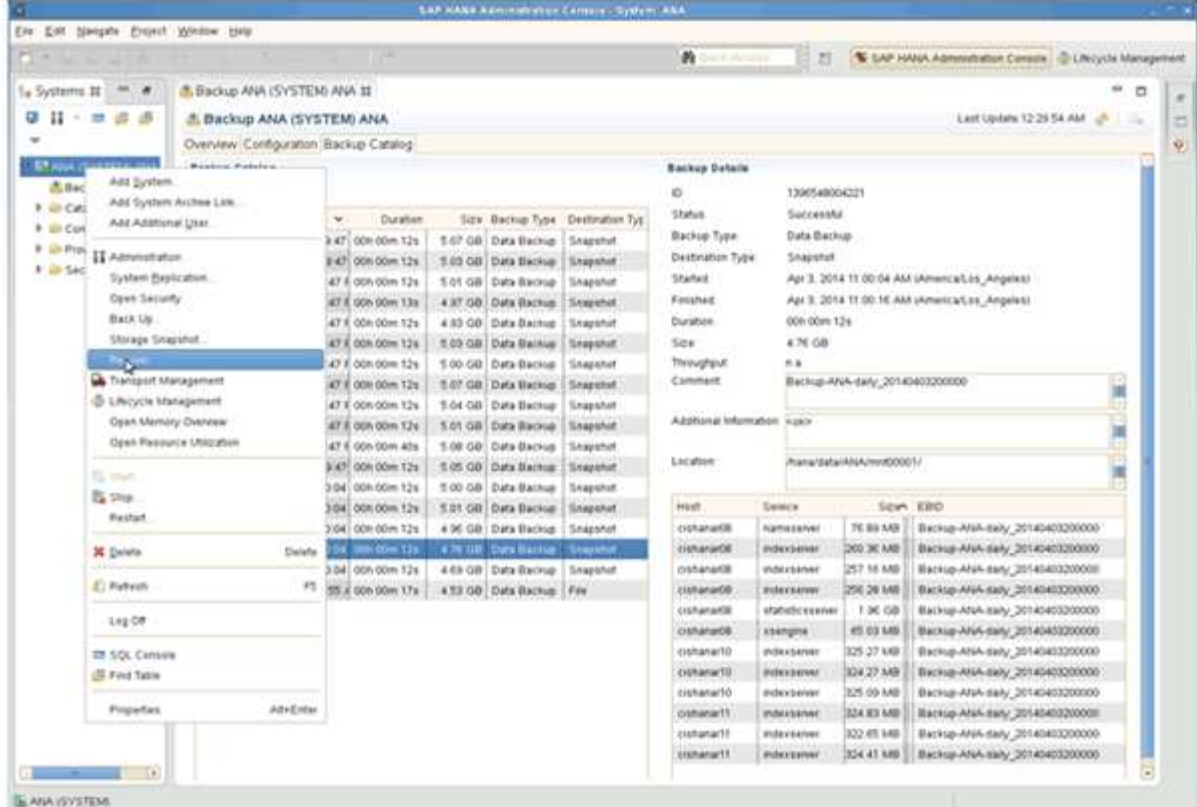

Il sistema SAP HANA viene arrestato.

2. Selezionare il tipo di ripristino e fare clic su **Avanti**.

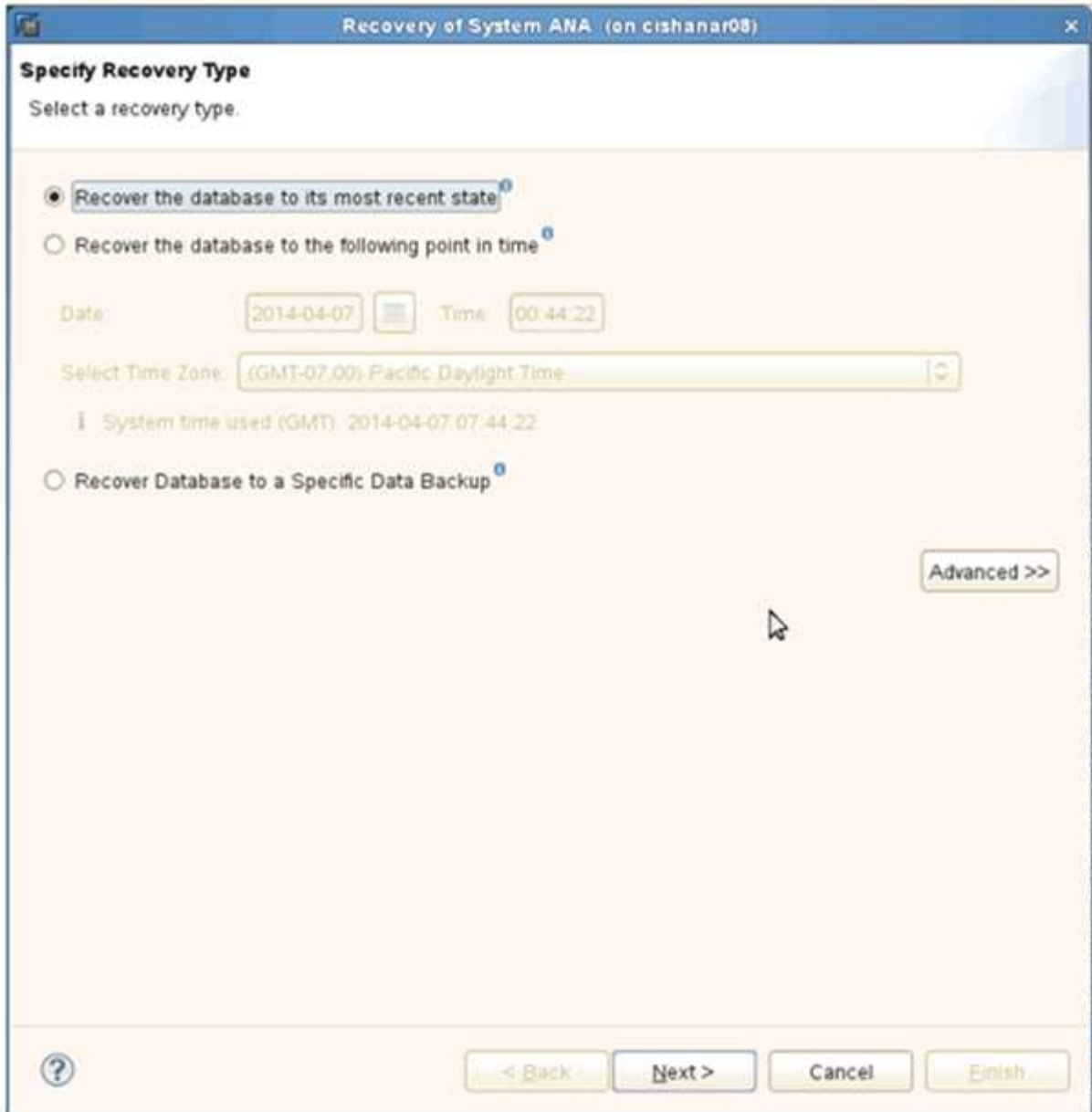

3. Fornire le posizioni di backup del registro e fare clic su **Avanti**.

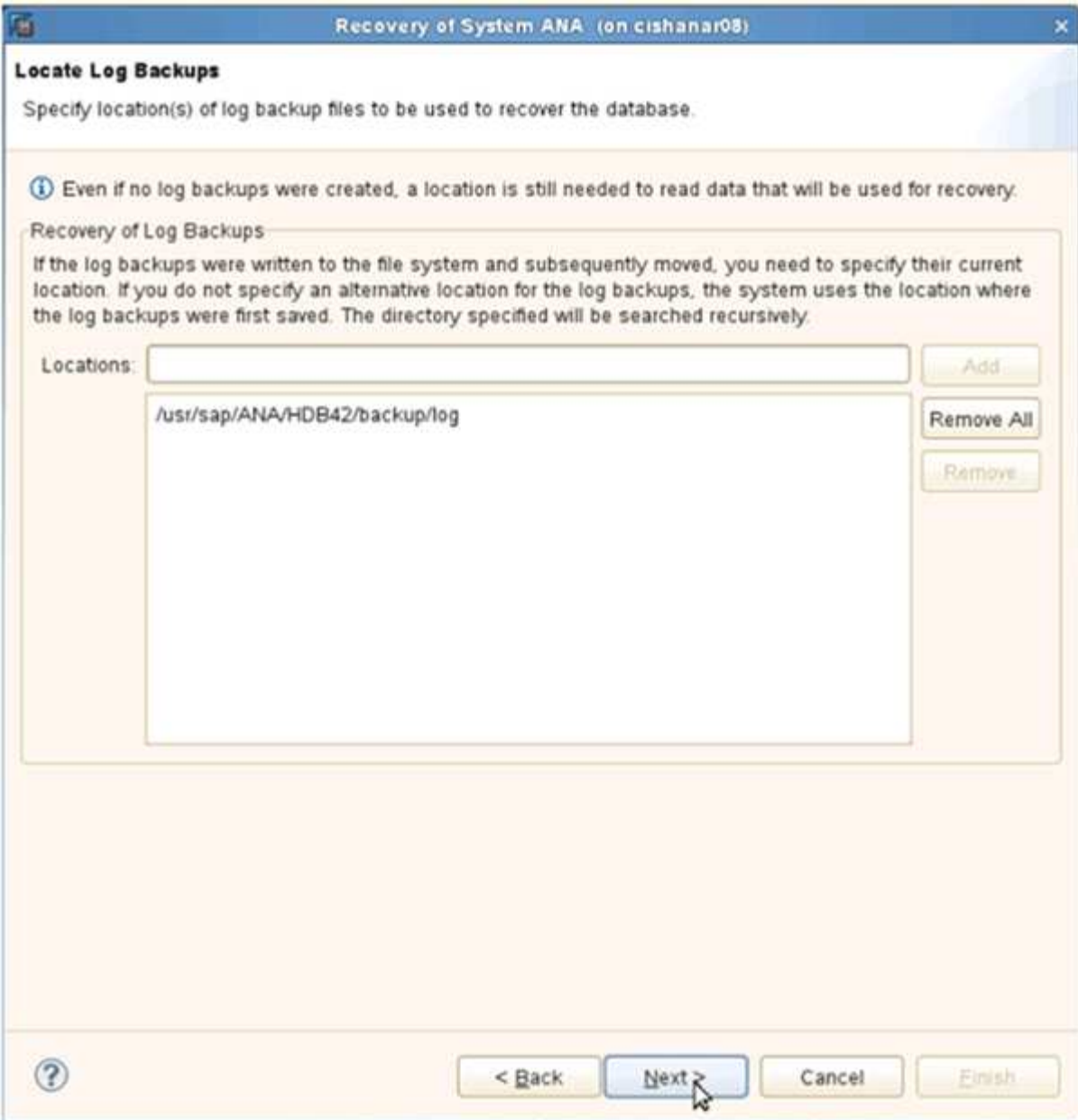

L'elenco dei backup disponibili viene visualizzato in base al contenuto del catalogo di backup.

4. Selezionare il backup richiesto e annotare l'ID del backup esterno.

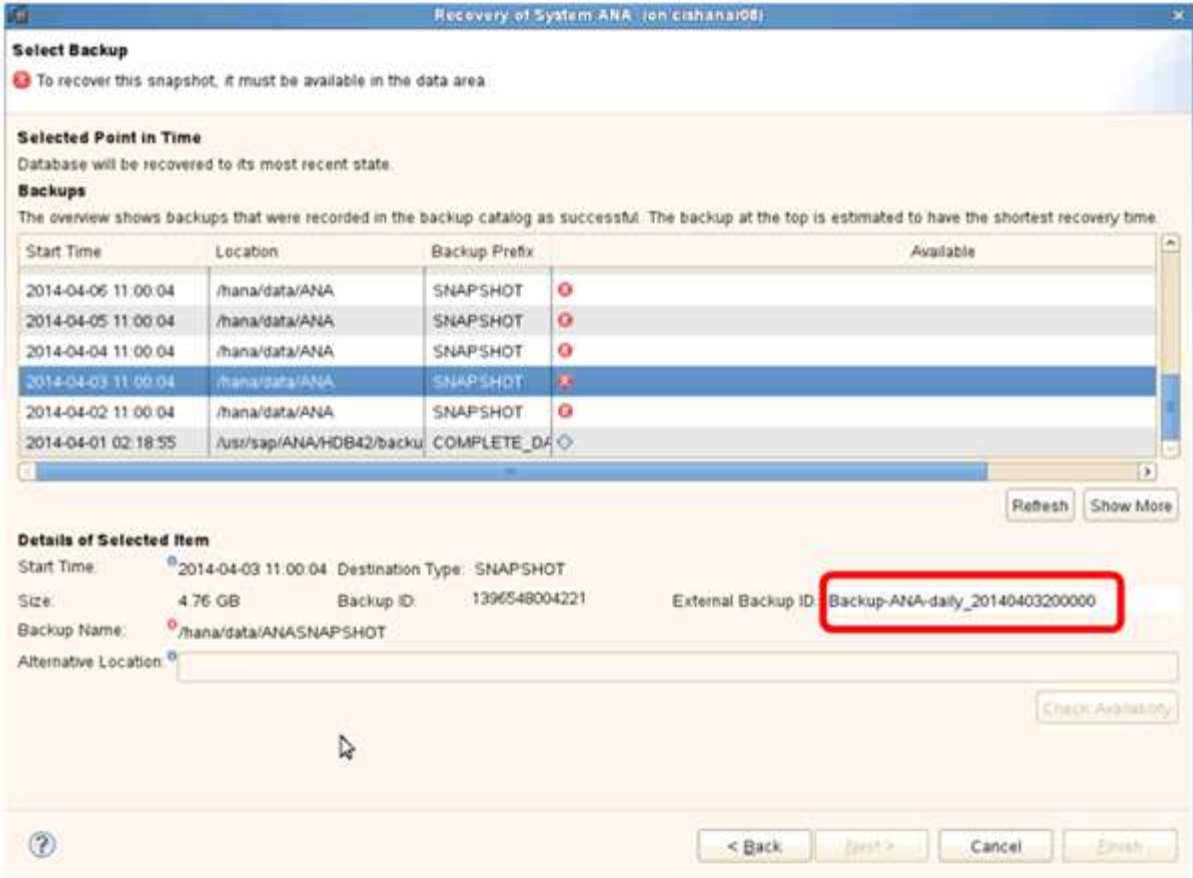

- 5. Accedere alla GUI di Snap Creator.
- 6. Selezionare il sistema SAP HANA, quindi fare clic su **azioni** > **Ripristina**.

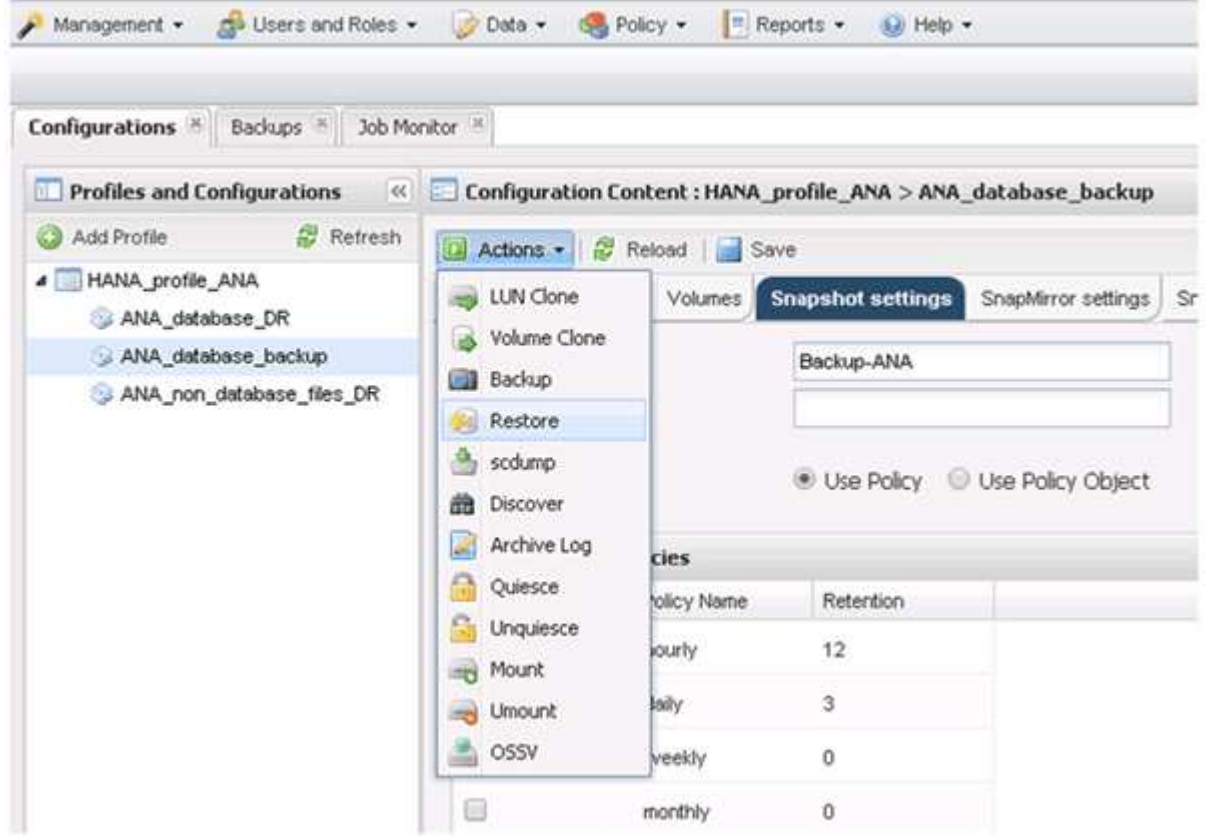

Viene visualizzata la schermata di benvenuto.

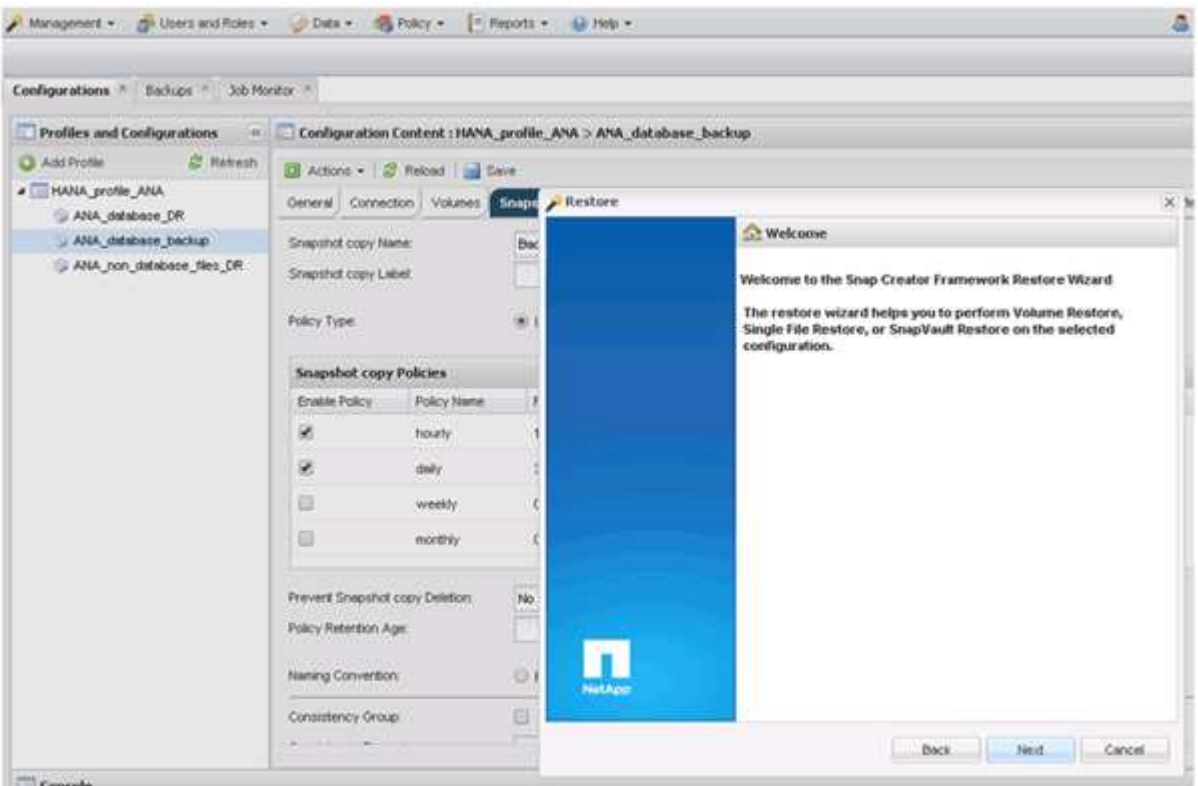

- 7. Fare clic su **Avanti**.
- 8. Selezionare **secondario** e fare clic su **Avanti**.

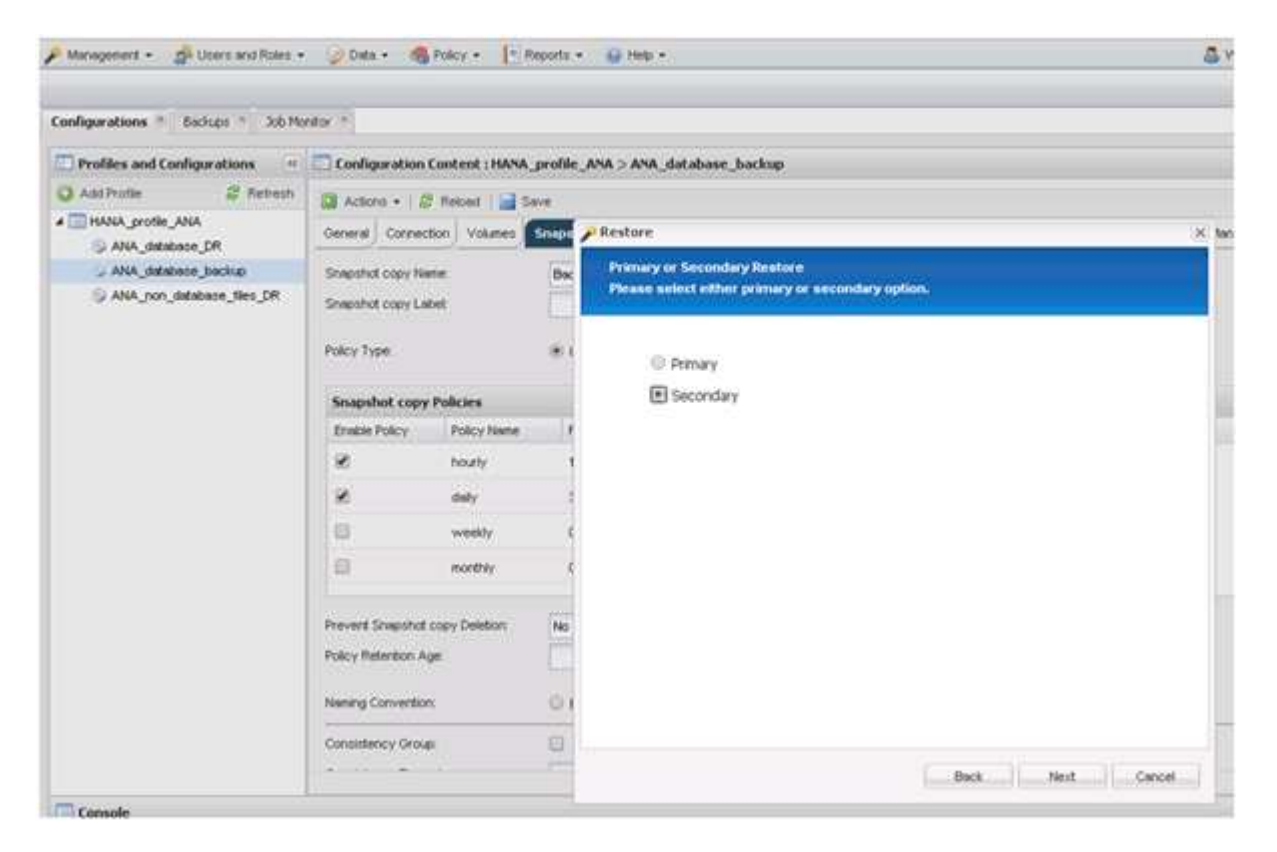

9. Inserire le informazioni richieste. Il nome Snapshot è correlato all'ID di backup selezionato in SAP HANA

Studio.

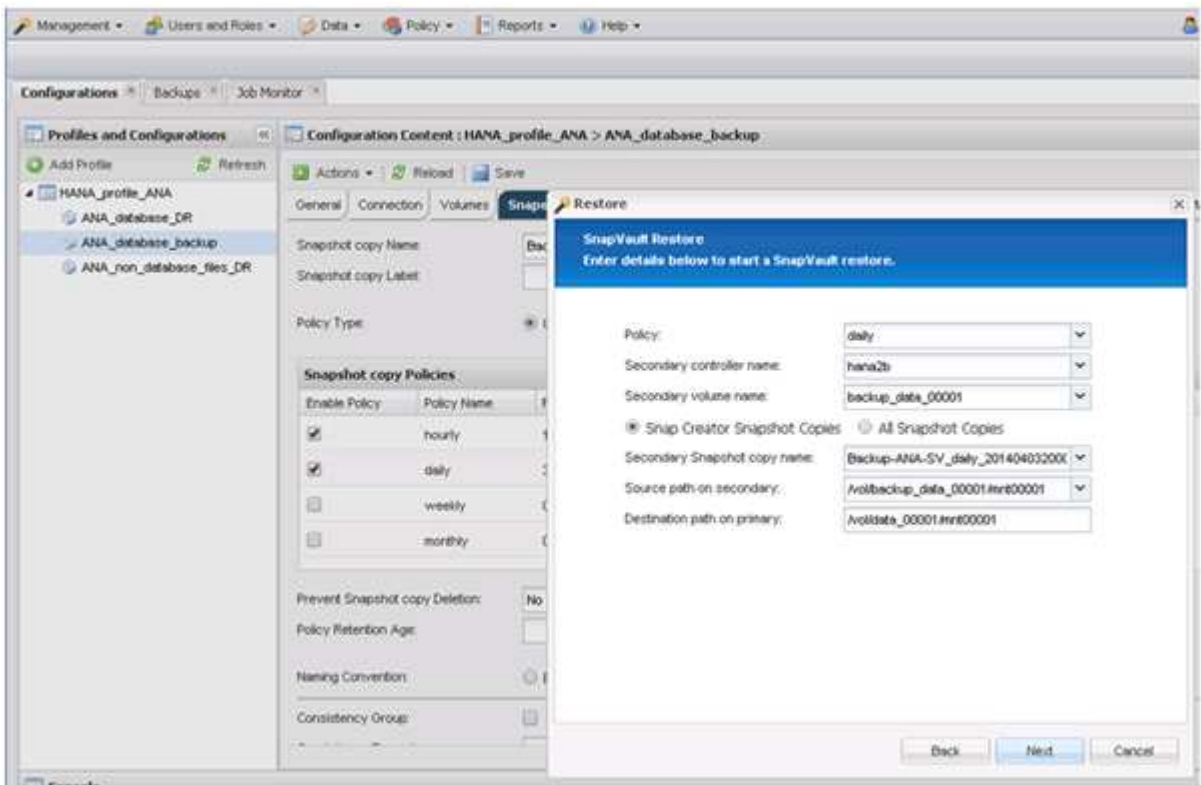

10. Selezionare **fine**.

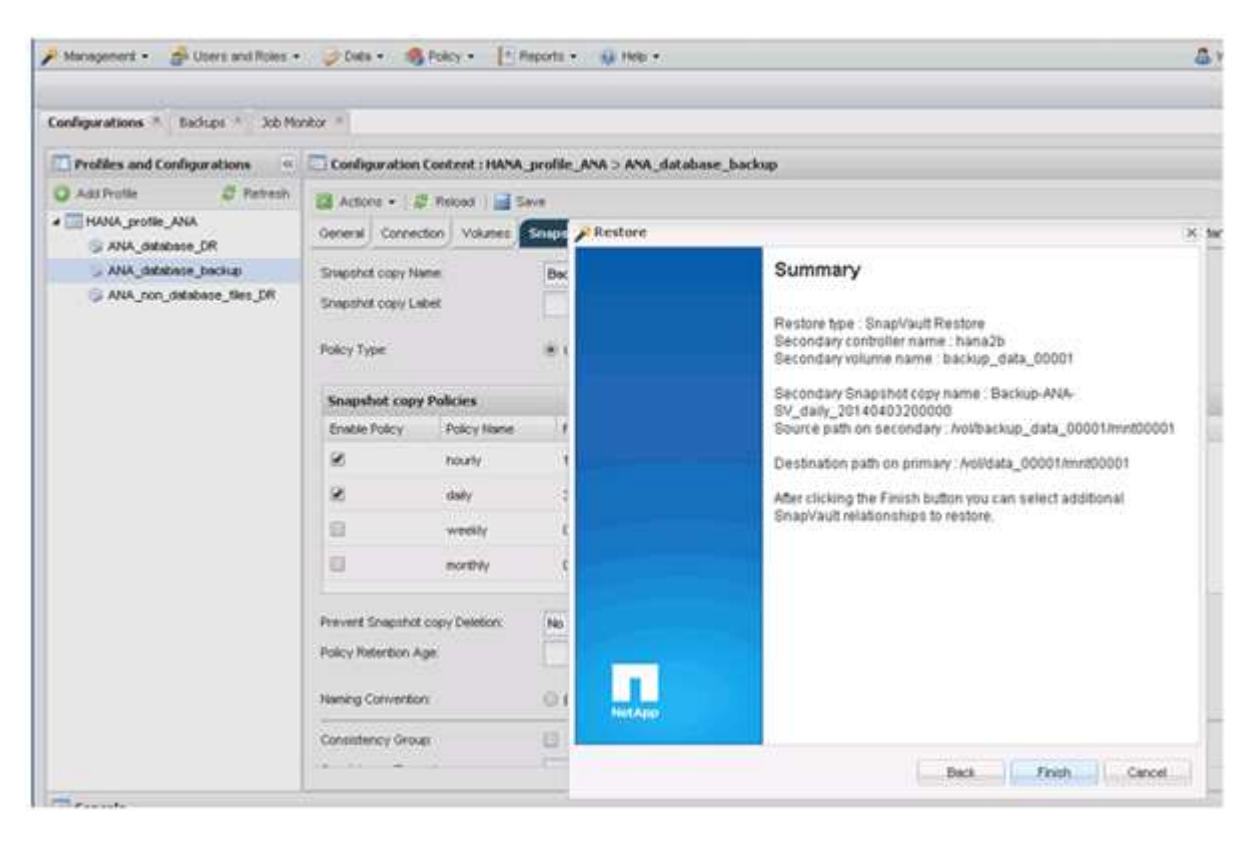

11. Fare clic su **Sì** per aggiungere altri elementi da ripristinare.

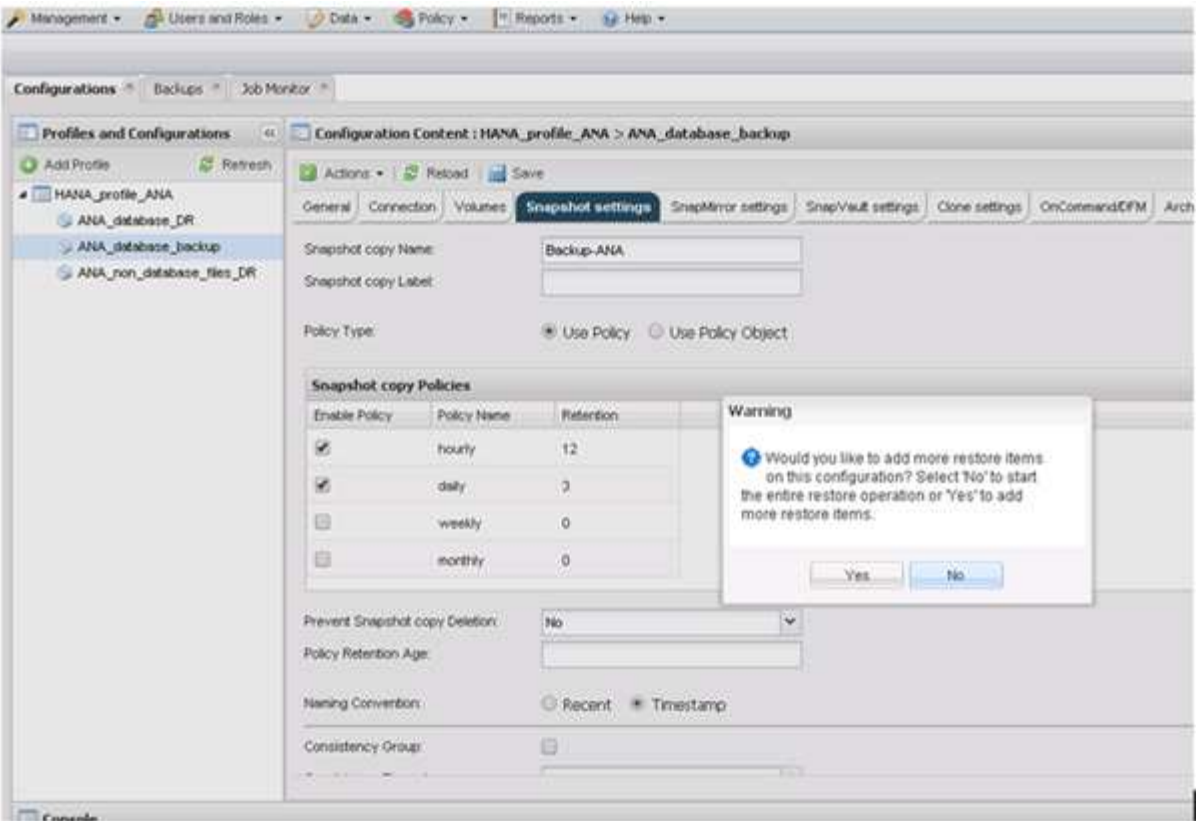

12. Fornire le informazioni necessarie per tutti i volumi che devono essere ripristinati. Nel setup data\_00001, data\_00002 e data\_00003 devono essere selezionati per il processo di ripristino.

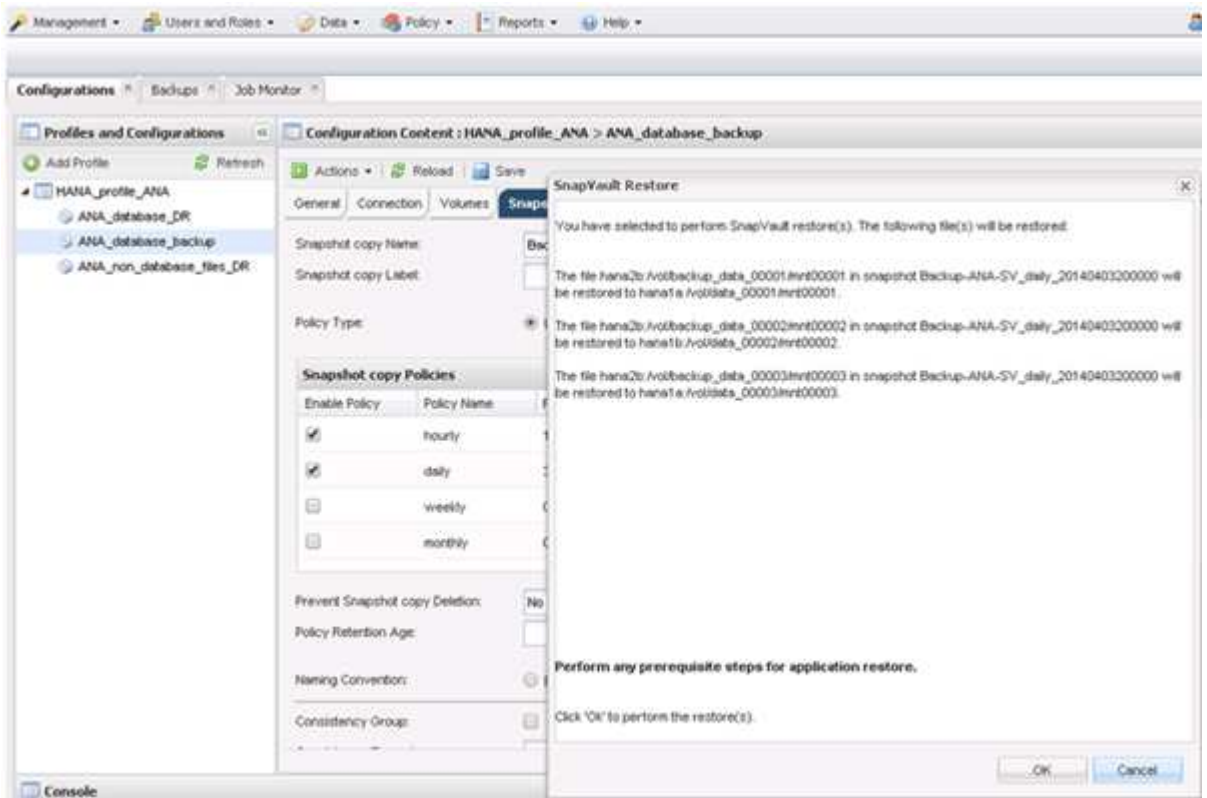

13. Una volta selezionati tutti i volumi, selezionare **OK** per avviare il processo di ripristino.

Attendere il completamento del processo di ripristino.

14. Su ciascun nodo del database, rimontare tutti i volumi di dati per pulire "Stali NFS Handles".

Nell'esempio, tutti e tre i volumi devono essere rimontati in ciascun nodo del database.

```
mount -o remount /hana/data/ANA/mnt00001
mount -o remount /hana/data/ANA/mnt00002
mount -o remount /hana/data/ANA/mnt00003
```
15. Accedere a SAP HANA Studio e fare clic su **Refresh** per aggiornare l'elenco di backup.

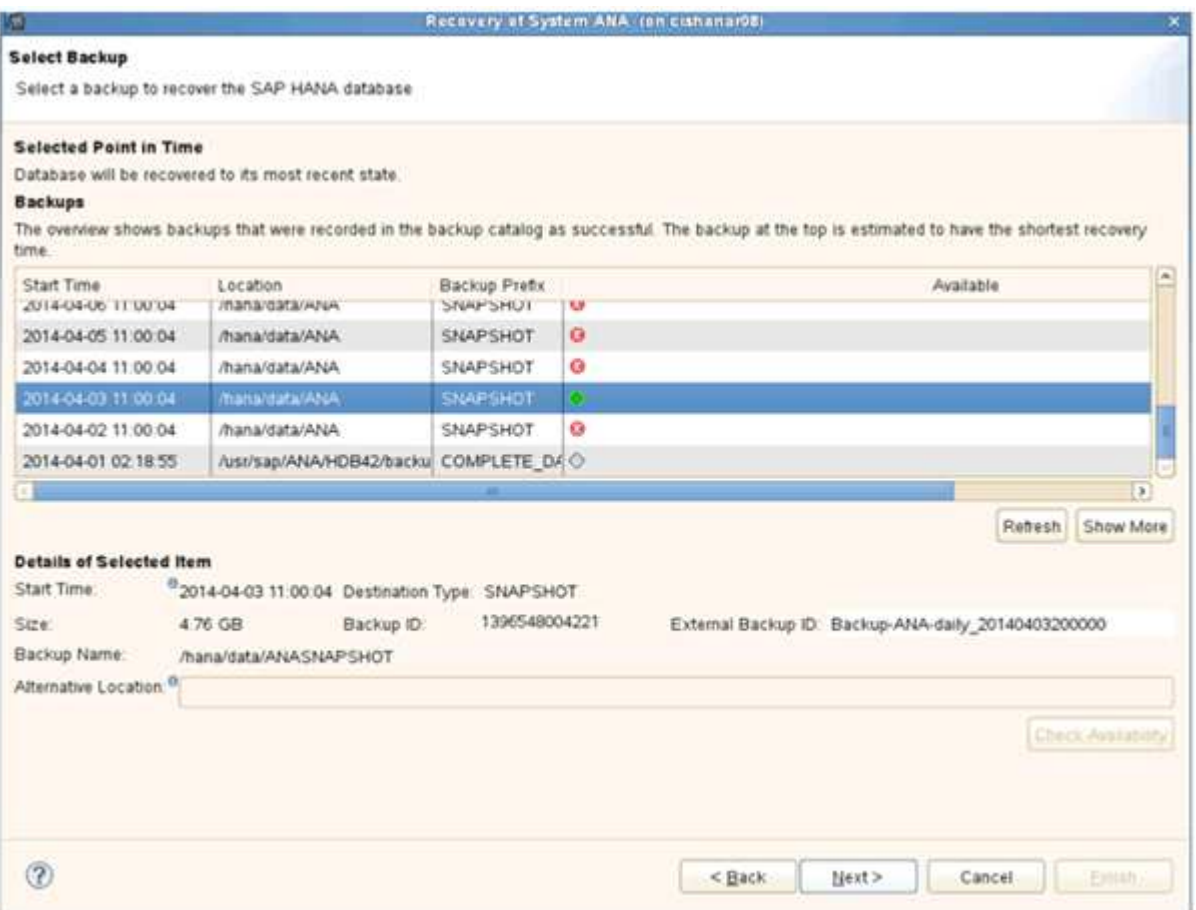

- 16. Il backup ripristinato con Snap Creator viene visualizzato con un'icona verde nell'elenco dei backup. Selezionare il backup e fare clic su **Avanti**.
- 17. Selezionare le altre impostazioni desiderate e fare clic su **Avanti**.

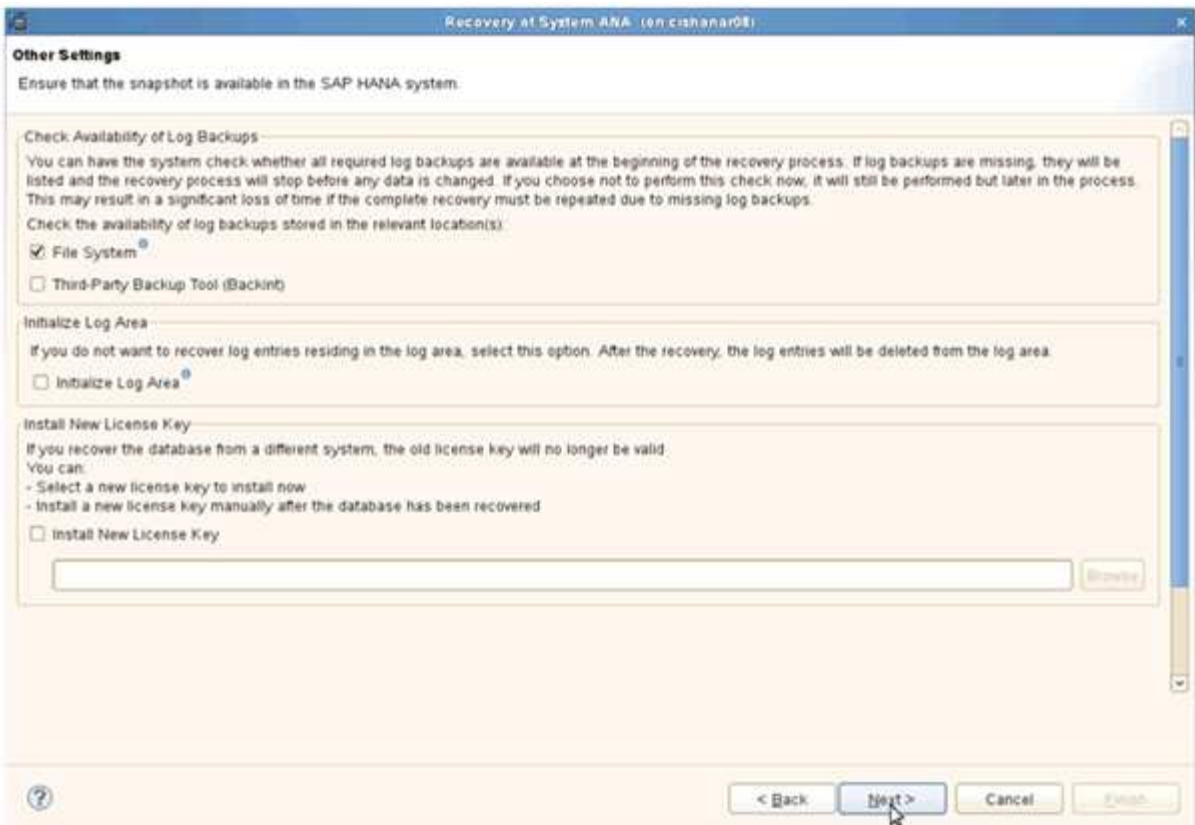

18. Fare clic su **fine**.

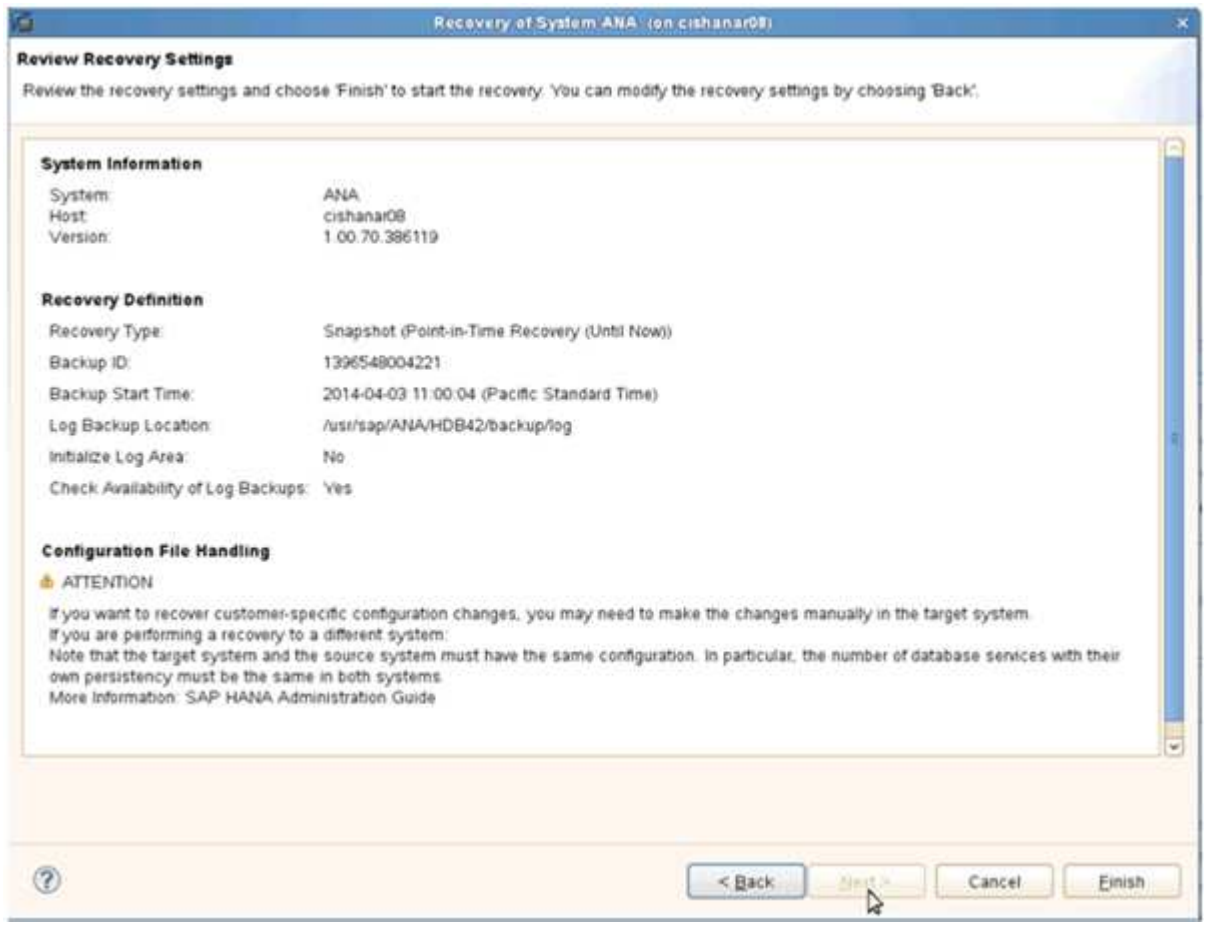

Viene avviato il processo di ripristino.

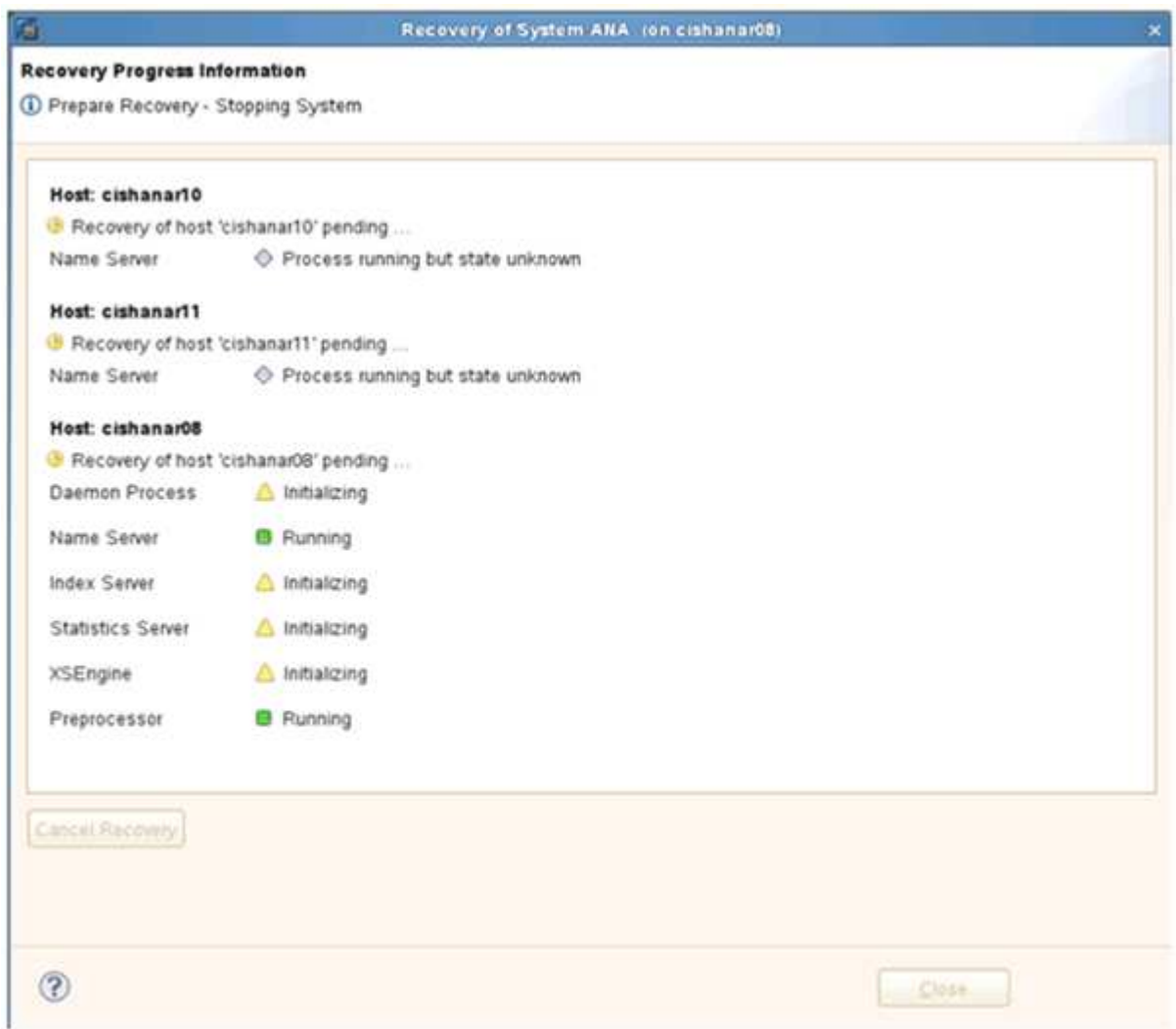

19. Al termine del processo di ripristino, riprendere le relazioni SnapVault, se necessario.

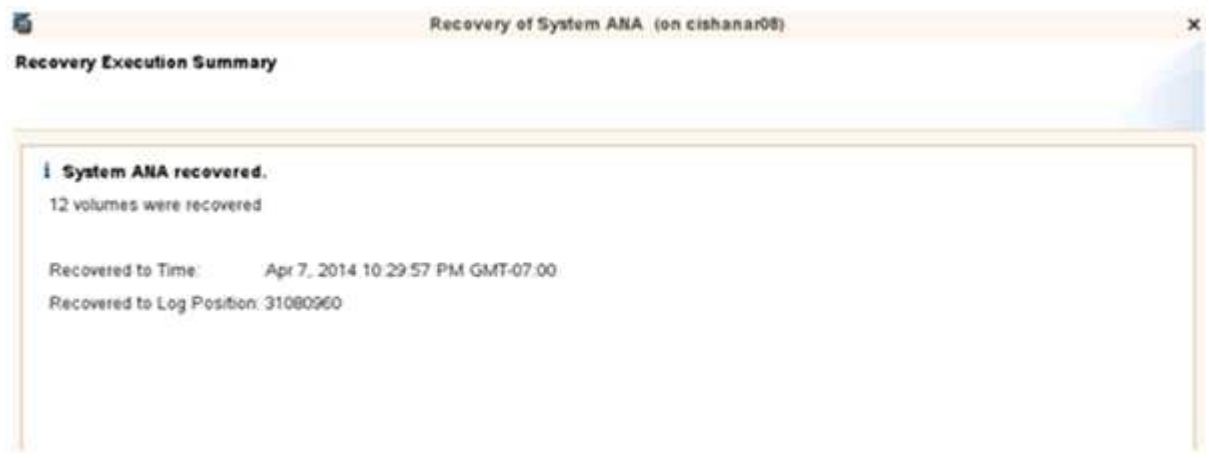

## <span id="page-25-0"></span>**Ripresa di una relazione SnapVault dopo un ripristino**

Qualsiasi ripristino non eseguito utilizzando l'ultimo backup Snapshot eliminerà la relazione SnapVault nei sistemi di storage primario.

Al termine del processo di ripristino, è necessario ripristinare la relazione SnapVault in modo da poter eseguire nuovamente i backup con Snap Creator. In caso contrario, Snap Creator emetterà un messaggio di errore, perché non riesce più a trovare la relazione SnapVault nei sistemi di storage primari.

Il trasferimento dei dati richiesto si basa su un trasferimento delta, se esiste ancora una copia Snapshot comune tra il volume di origine e il volume di destinazione.

### **Ripresa di una relazione SnapVault con Data ONTAP in 7-Mode**

Se si esegue il ripristino utilizzando un backup Snapshot diverso da quello più recente, è necessario ripristinare la relazione SnapVault in modo che Snap Creator possa continuare a eseguire i backup.

1. Riprendere la relazione SnapVault con Data ONTAP in 7-Mode immettendo il seguente comando. SnapVault start -r -S source\_controller:source\_volumebackup\_controller:backup\_volume

Eseguire questo passaggio per tutti i volumi appartenenti al database SAP HANA.

hana2b> snapvault start -r -S hana1a:/vol/data\_00001/mnt00001 hana2b:/vol/backup\_data\_00001/mnt00001 The resync base snapshot will be: Backup-ANA-SV daily 20140406200000 Resync may alter the data in this qtree. Are you sure you want to resync the qtree? y Mon Apr 7 14:08:21 CEST [hana2b:replication.dst.resync.success:notice]: SnapVault resync of /vol/backup\_data\_00001/mnt00001 to hana1a:/vol/data\_00001/mnt00001 was successful. Transfer started. Monitor progress with 'snapvault status' or the snapmirror log.

```
hana2b> snapvault start -r -S hana1b:/vol/data_00002/mnt00002
hana2b:/vol/backup_data_00002/mnt00002
The resync base snapshot will be: Backup-ANA-SV daily 20140406200000
Resync may alter the data in this qtree.
Are you sure you want to resync the qtree? y
Mon Apr 7 14:09:49 CEST [hana2b:replication.dst.resync.success:notice]:
SnapVault resync of
/vol/backup_data_00002/mnt00002 to hana1b:/vol/data_00002/mnt00002 was
successful.
Transfer started.
Monitor progress with 'snapvault status' or the snapmirror log.
```

```
hana2b> snapvault start -r -S hana1a:/vol/data_00003/mnt00003
hana2b:/vol/backup_data_00003/mnt00003
The resync base snapshot will be: Backup-ANA-SV daily 20140406200000
Resync may alter the data in this qtree.
Are you sure you want to resync the qtree? y
Mon Apr 7 14:10:25 CEST [hana2b:replication.dst.resync.success:notice]:
SnapVault resync of
/vol/backup_data_00003/mnt00003 to hana1a:/vol/data_00003/mnt00003 was
successful.
Transfer started.
Monitor progress with 'snapvault status' or the snapmirror log.
```
Al termine del trasferimento dei dati, è possibile pianificare nuovamente i backup utilizzando Snap Creator.

#### **Ripresa di una relazione SnapVault con Clustered Data ONTAP**

Se si esegue il ripristino utilizzando un backup Snapshot diverso da quello più recente, è necessario ripristinare la relazione SnapVault in modo che Snap Creator possa continuare a eseguire i backup.

1. Ricreare e risincronizzare la relazione SnapVault.

```
hana::> snapmirror create -source-path hanala:hana data -destination
-path
hana2b:backup_hana_data -type XDP
Operation succeeded: snapmirror create the relationship with destination
hana2b:backup hana data.
hana:: > snapmirror resync -destination-path hana2b:backup hana data
-type XDP
Warning: All data newer than Snapshot copy sc-backup-
daily_20140430121000 on volume
hana2b:backup hana data will be deleted.
Do you want to continue? {y|n}: y
[Job 6554] Job is queued: initiate snapmirror resync to destination
"hana2b:backup hana data".
[Job 6554] Job succeeded: SnapMirror Resync Transfer Queued
```
2. Per riavviare effettivamente il trasferimento SnapVault, è necessaria una copia Snapshot manuale.

```
hana::> snapshot create -vserver hanala -volume hana data -snapshot
sv_resync
hana::> snapshot modify -vserver hanala -volume hana data -snapshot
sv resync -snapmirror-label daily
hana::> snapmirror update -destination-path hana2b:backup hana data
Operation is queued: snapmirror update of destination
hana2b:backup hana data.
```
3. Verificare che la relazione SnapVault venga visualizzata nell'elenco di destinazione.

```
hana::> snapmirror list-destinations -source-path hanala:hana data
                                                 Progress
Source Destination Transfer Last
Relationship
Path Type Path Status Progress Updated Id
----------- ----- ------------ ------- --------- ------------
---------------
hana1a:hana_data
          XDP hana2b:backup hana data
                               Transferring
                                       38.46KB 04/30 18:15:54
                                                            9137fb83-
cba9-11e3-85d7-123478563412
```
### <span id="page-28-0"></span>**Ripristino dei database dopo un guasto dello storage primario**

In seguito a un errore dello storage primario o all'eliminazione di tutte le copie Snapshot dai volumi dello storage primario, Snap Creator non sarà in grado di gestire il ripristino, in quanto non esisterà più una relazione SnapVault sui sistemi di storage primario.

### **Ripristino dei database dopo un errore dello storage primario con Data ONTAP in 7-Mode**

È possibile ripristinare un database SAP HANA dopo un errore di un sistema storage primario che esegue Data ONTAP in 7-Mode.

1. In questo caso, il ripristino deve essere eseguito direttamente sul sistema di storage secondario utilizzando il seguente comando: SnapVault restore --s snapshot name -S backup\_controller:backup\_volumesource\_controller:source\_volume

Eseguire questo passaggio per tutti i volumi appartenenti al database SAP HANA.

hana1a> snapvault restore -s Backup-ANA-SV hourly 20140410103943 -S hana2b:/vol/backup\_data\_00001/mnt00001 hana1a:/vol/data\_00001/mnt00001 Restore will overwrite existing data in /vol/data\_00001/mnt00001. Are you sure you want to continue? y Thu Apr 10 11:55:55 CEST [hana1a:vdisk.qtreePreserveComplete:info]: Qtree preserve is complete for /vol/data\_00001/mnt00001. Transfer started. Monitor progress with 'snapvault status' or the snapmirror log.

hana1a> snapvault restore -s Backup-ANA-SV hourly 20140410103943 -S hana2b:/vol/backup\_data\_00003/mnt00003 hana1a:/vol/data\_00003/mnt00003 Restore will overwrite existing data in /vol/data\_00003/mnt00003. Are you sure you want to continue? y Thu Apr 10 11:58:18 CEST [hana1a:vdisk.qtreePreserveComplete:info]: Qtree preserve is complete for /vol/data\_00003/mnt00003. Transfer started. Monitor progress with 'snapvault status' or the snapmirror log.

hana1b> snapvault restore -s Backup-ANA-SV hourly 20140410103943 -S hana2b:/vol/backup\_data\_00002/mnt00002 hana1b:/vol/data\_00002/mnt00002 Restore will overwrite existing data in /vol/data\_00002/mnt00002. Are you sure you want to continue? y Thu Apr 10 12:01:29 CEST [hana1b:vdisk.qtreePreserveComplete:info]: Qtree preserve is complete for /vol/data\_00002/mnt00002. Transfer started. Monitor progress with 'snapvault status' or the snapmirror log.

Al termine del processo di ripristino, si utilizza SAP HANA per eseguire il ripristino.

#### **Ripristino dei database dopo un errore dello storage primario con Clustered Data ONTAP**

È possibile ripristinare un database SAP HANA dopo un errore di un sistema storage primario che esegue Clustered Data ONTAP.

Supponendo che il volume primario venga perso completamente, è necessario creare un nuovo volume primario e ripristinarlo dal volume di backup.

1. Creare un volume primario con la protezione dei dati di tipo.

```
hana::> volume create -vserver hanala -volume hana data -aggregate
aggr_sas_101 -size 300G -state online -type DP -policy default -autosize
-mode grow shrink -space-guarantee none
-snapshot-policy none -foreground true
[Job 6744] Job is queued: Create hana data.
[Job 6744] Job succeeded: Successful
```
2. Ripristinare tutti i dati dal volume di backup.

```
hana::> snapmirror restore -destination-path hana1a:hana_data -source
-path hana2b:backup hana data -source-snapshot sc-backup-
daily_20140505121000
[Job 6746] Job is queued: snapmirror restore from source
"hana2b:backup hana data" for the
snapshot sc-backup-daily_20140505121000.
hana::> job show -id 6746
Owning
Job ID Name VServer Node State
------ -------------------- ---------- -------------- ----------
6746 SnapMirror restore hana hana01 Running
        Description: snapmirror restore from source
"hana2b:backup hana data" for the snapshot sc-backup-
daily_20140505121000
```
Al termine del processo di ripristino, si utilizza SAP HANA per eseguire il ripristino.

#### **Informazioni sul copyright**

Copyright © 2023 NetApp, Inc. Tutti i diritti riservati. Stampato negli Stati Uniti d'America. Nessuna porzione di questo documento soggetta a copyright può essere riprodotta in qualsiasi formato o mezzo (grafico, elettronico o meccanico, inclusi fotocopie, registrazione, nastri o storage in un sistema elettronico) senza previo consenso scritto da parte del detentore del copyright.

Il software derivato dal materiale sottoposto a copyright di NetApp è soggetto alla seguente licenza e dichiarazione di non responsabilità:

IL PRESENTE SOFTWARE VIENE FORNITO DA NETAPP "COSÌ COM'È" E SENZA QUALSIVOGLIA TIPO DI GARANZIA IMPLICITA O ESPRESSA FRA CUI, A TITOLO ESEMPLIFICATIVO E NON ESAUSTIVO, GARANZIE IMPLICITE DI COMMERCIABILITÀ E IDONEITÀ PER UNO SCOPO SPECIFICO, CHE VENGONO DECLINATE DAL PRESENTE DOCUMENTO. NETAPP NON VERRÀ CONSIDERATA RESPONSABILE IN ALCUN CASO PER QUALSIVOGLIA DANNO DIRETTO, INDIRETTO, ACCIDENTALE, SPECIALE, ESEMPLARE E CONSEQUENZIALE (COMPRESI, A TITOLO ESEMPLIFICATIVO E NON ESAUSTIVO, PROCUREMENT O SOSTITUZIONE DI MERCI O SERVIZI, IMPOSSIBILITÀ DI UTILIZZO O PERDITA DI DATI O PROFITTI OPPURE INTERRUZIONE DELL'ATTIVITÀ AZIENDALE) CAUSATO IN QUALSIVOGLIA MODO O IN RELAZIONE A QUALUNQUE TEORIA DI RESPONSABILITÀ, SIA ESSA CONTRATTUALE, RIGOROSA O DOVUTA A INSOLVENZA (COMPRESA LA NEGLIGENZA O ALTRO) INSORTA IN QUALSIASI MODO ATTRAVERSO L'UTILIZZO DEL PRESENTE SOFTWARE ANCHE IN PRESENZA DI UN PREAVVISO CIRCA L'EVENTUALITÀ DI QUESTO TIPO DI DANNI.

NetApp si riserva il diritto di modificare in qualsiasi momento qualunque prodotto descritto nel presente documento senza fornire alcun preavviso. NetApp non si assume alcuna responsabilità circa l'utilizzo dei prodotti o materiali descritti nel presente documento, con l'eccezione di quanto concordato espressamente e per iscritto da NetApp. L'utilizzo o l'acquisto del presente prodotto non comporta il rilascio di una licenza nell'ambito di un qualche diritto di brevetto, marchio commerciale o altro diritto di proprietà intellettuale di NetApp.

Il prodotto descritto in questa guida può essere protetto da uno o più brevetti degli Stati Uniti, esteri o in attesa di approvazione.

LEGENDA PER I DIRITTI SOTTOPOSTI A LIMITAZIONE: l'utilizzo, la duplicazione o la divulgazione da parte degli enti governativi sono soggetti alle limitazioni indicate nel sottoparagrafo (b)(3) della clausola Rights in Technical Data and Computer Software del DFARS 252.227-7013 (FEB 2014) e FAR 52.227-19 (DIC 2007).

I dati contenuti nel presente documento riguardano un articolo commerciale (secondo la definizione data in FAR 2.101) e sono di proprietà di NetApp, Inc. Tutti i dati tecnici e il software NetApp forniti secondo i termini del presente Contratto sono articoli aventi natura commerciale, sviluppati con finanziamenti esclusivamente privati. Il governo statunitense ha una licenza irrevocabile limitata, non esclusiva, non trasferibile, non cedibile, mondiale, per l'utilizzo dei Dati esclusivamente in connessione con e a supporto di un contratto governativo statunitense in base al quale i Dati sono distribuiti. Con la sola esclusione di quanto indicato nel presente documento, i Dati non possono essere utilizzati, divulgati, riprodotti, modificati, visualizzati o mostrati senza la previa approvazione scritta di NetApp, Inc. I diritti di licenza del governo degli Stati Uniti per il Dipartimento della Difesa sono limitati ai diritti identificati nella clausola DFARS 252.227-7015(b) (FEB 2014).

#### **Informazioni sul marchio commerciale**

NETAPP, il logo NETAPP e i marchi elencati alla pagina<http://www.netapp.com/TM> sono marchi di NetApp, Inc. Gli altri nomi di aziende e prodotti potrebbero essere marchi dei rispettivi proprietari.